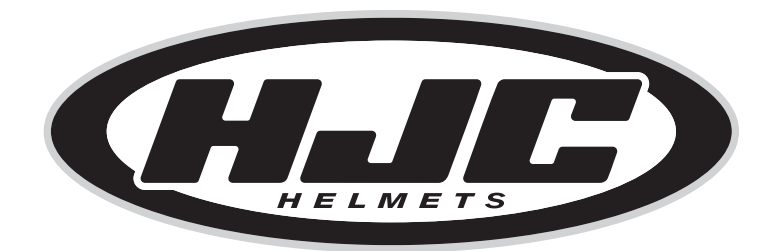

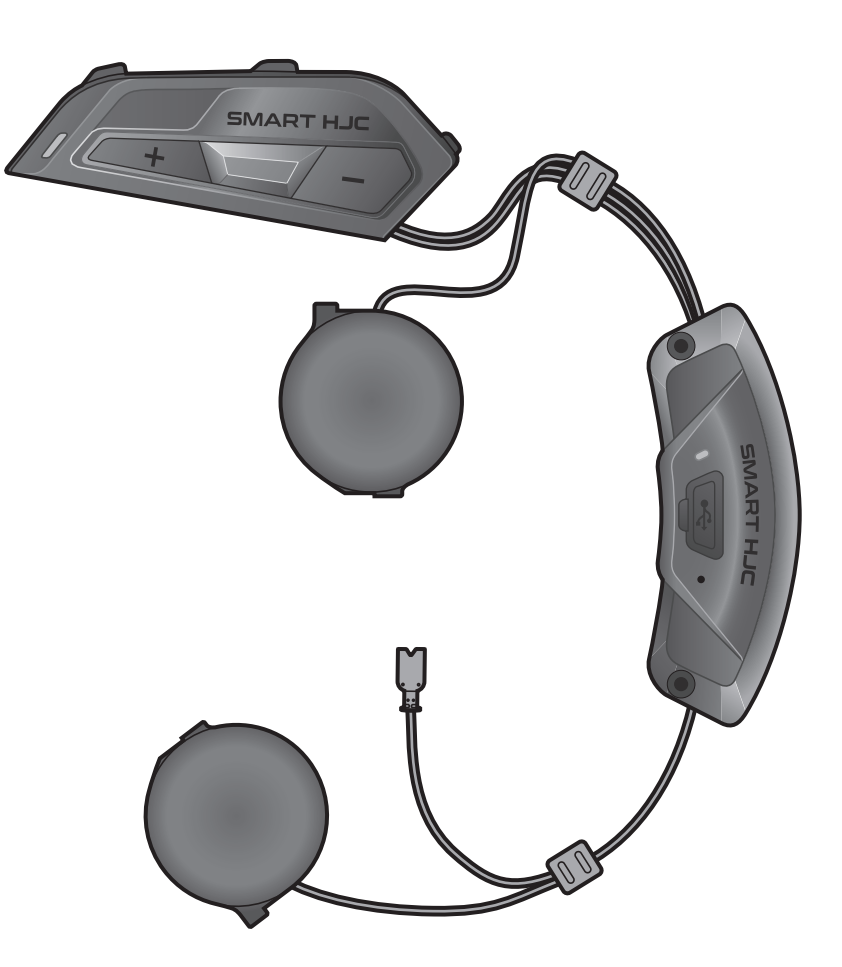

# SMART HJC 11B

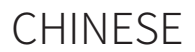

### 用户指南

版本 1.0.0

2<sup>nd</sup> GEN BASIC MOTORCYCLE BLUETOOTH® COMMUNICATION SYSTEM FOR HJC HELMETS

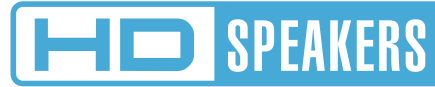

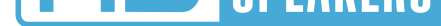

- **4.1 电话配对**<br> 4.1.1 初次配对 SMART HJC 11B 19 **[4.1.1 初次配对](#page-18-0) SMART HJC 11B 19**
	- **4.1.2 在 SMART HJC 11B [关机后配对](#page-19-0)  20**
	- **4.1.3 在 SMART HJC 11B [开机后配对](#page-20-0)  21**

**[3.4 开机和关机](#page-16-0)  17 [3.5 检查电池电量](#page-16-0)  17**

# **[3.6 音量调节](#page-17-0)  18**

#### **4. [将耳机与其他蓝牙设备配对](#page-18-0)  19**

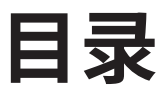

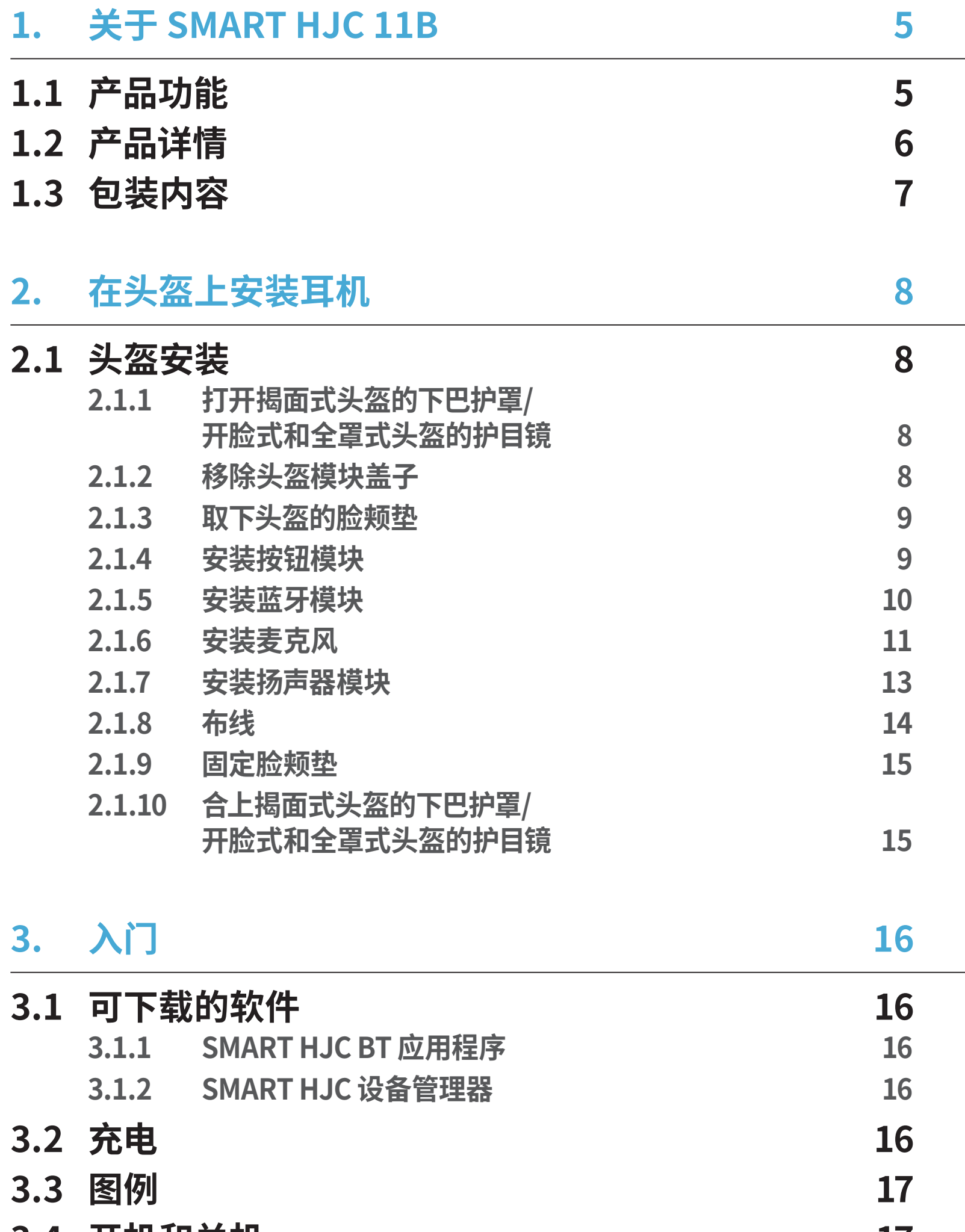

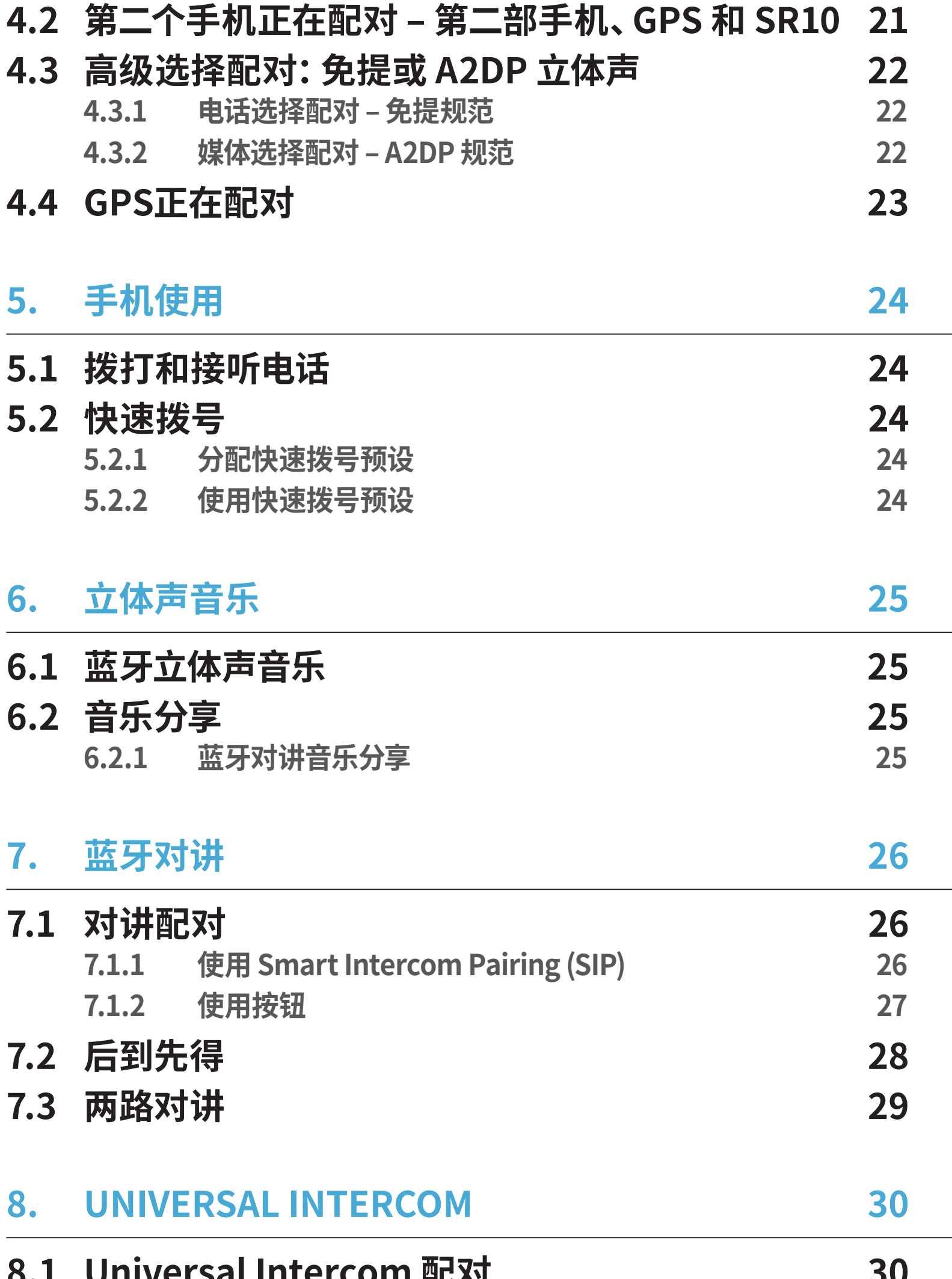

#### **8.1 ONIVERSAL INTERCOMPTED**

#### **8.2 两路 Universal [Intercom](#page-29-0)  30**

#### **9. [功能优先级和固件升级](#page-30-0)  31**

### 9.1 功能优先级 31 **9.2** 固件升级 31

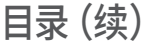

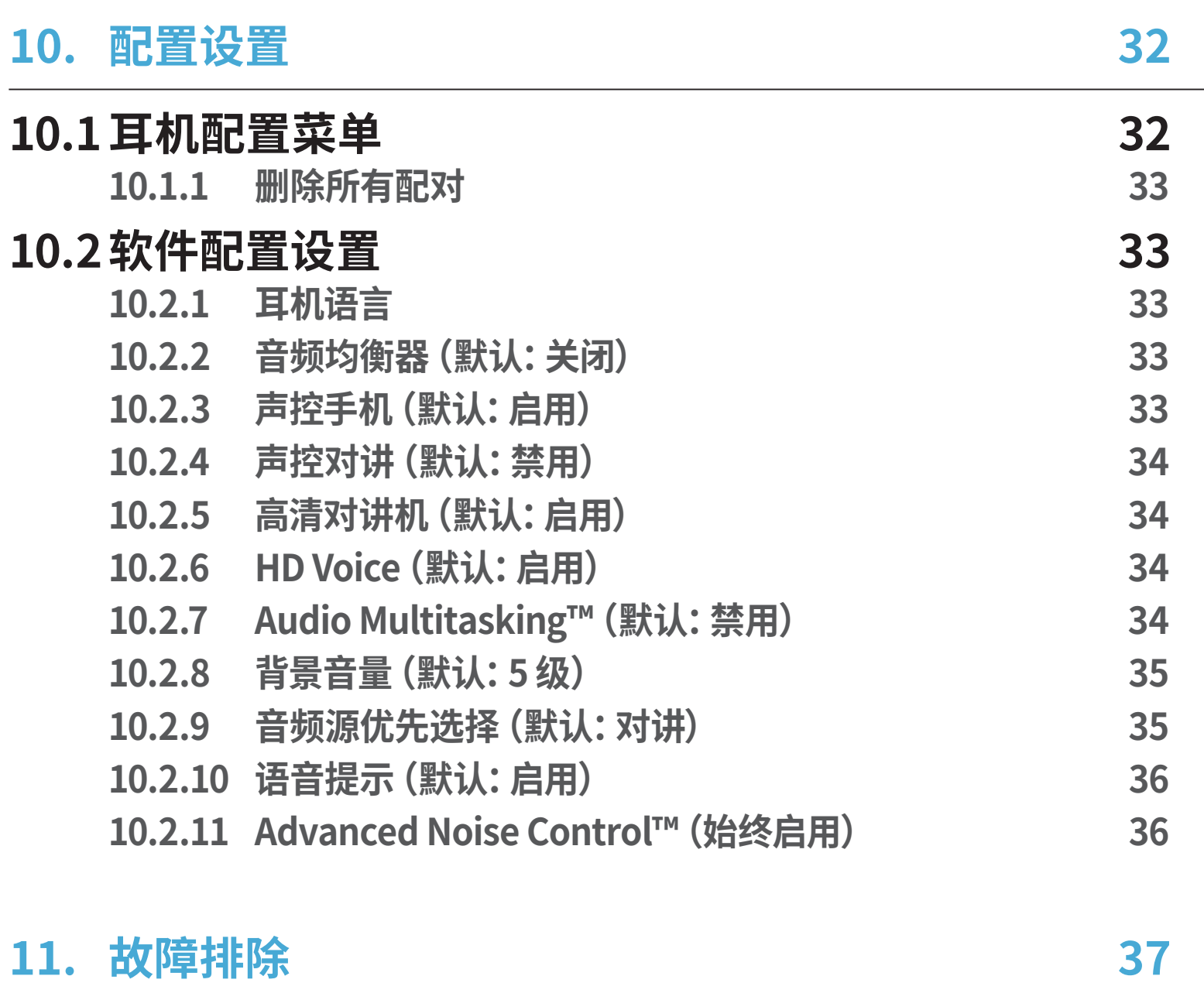

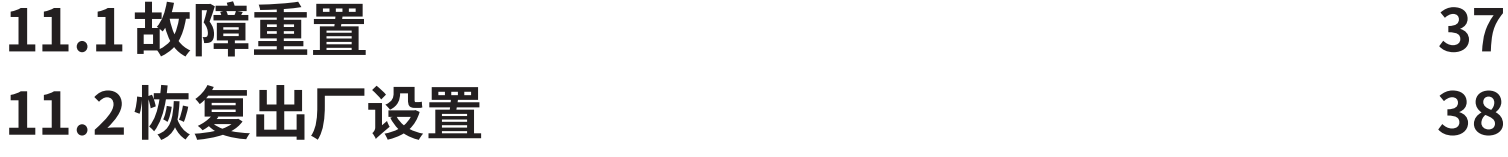

## <span id="page-4-0"></span>**1. 关于 SMART HJC 11B**

### **1.1 产品功能**

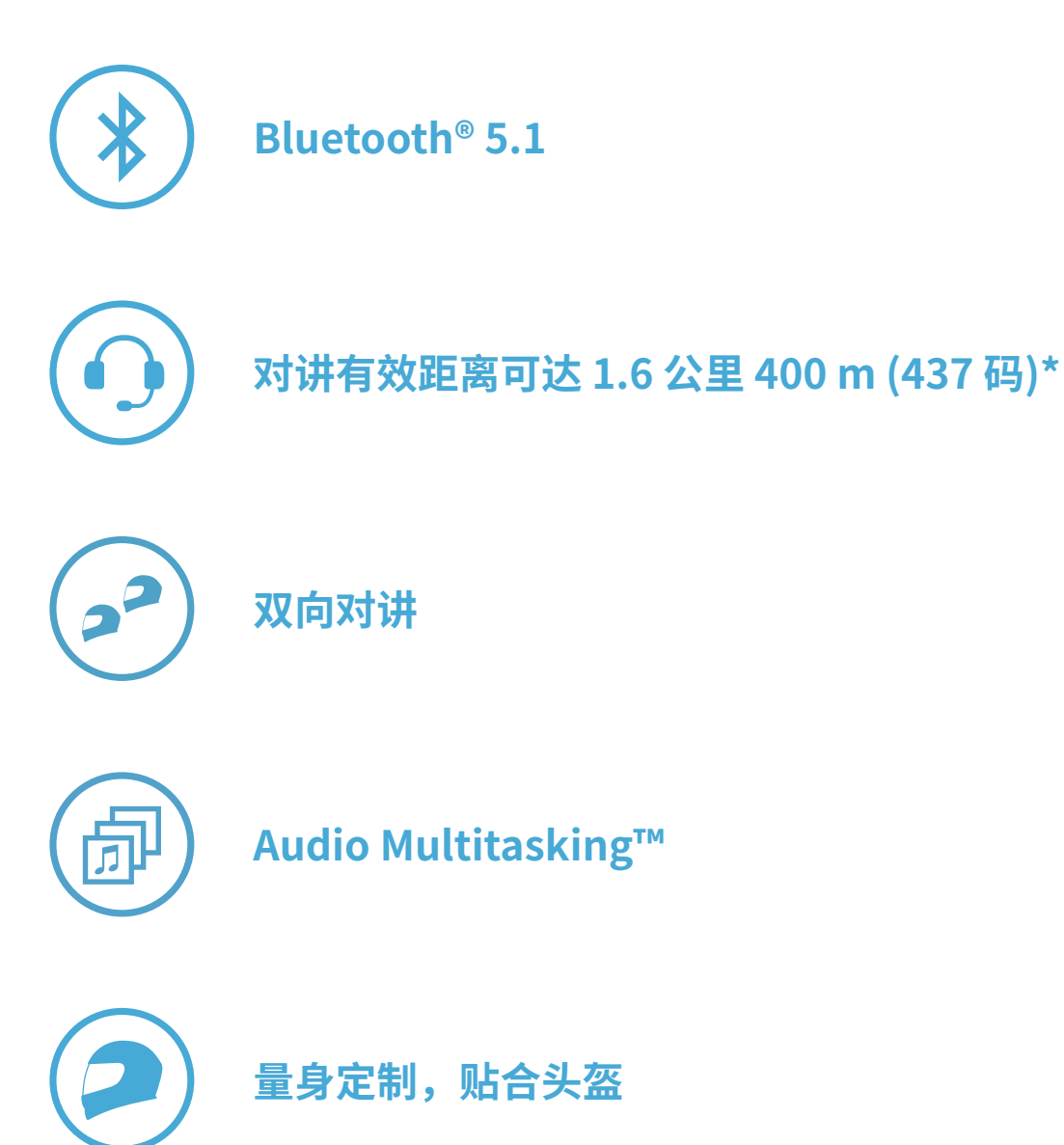

\* 开阔地形

#### <span id="page-5-0"></span>**1.2 产品详情**

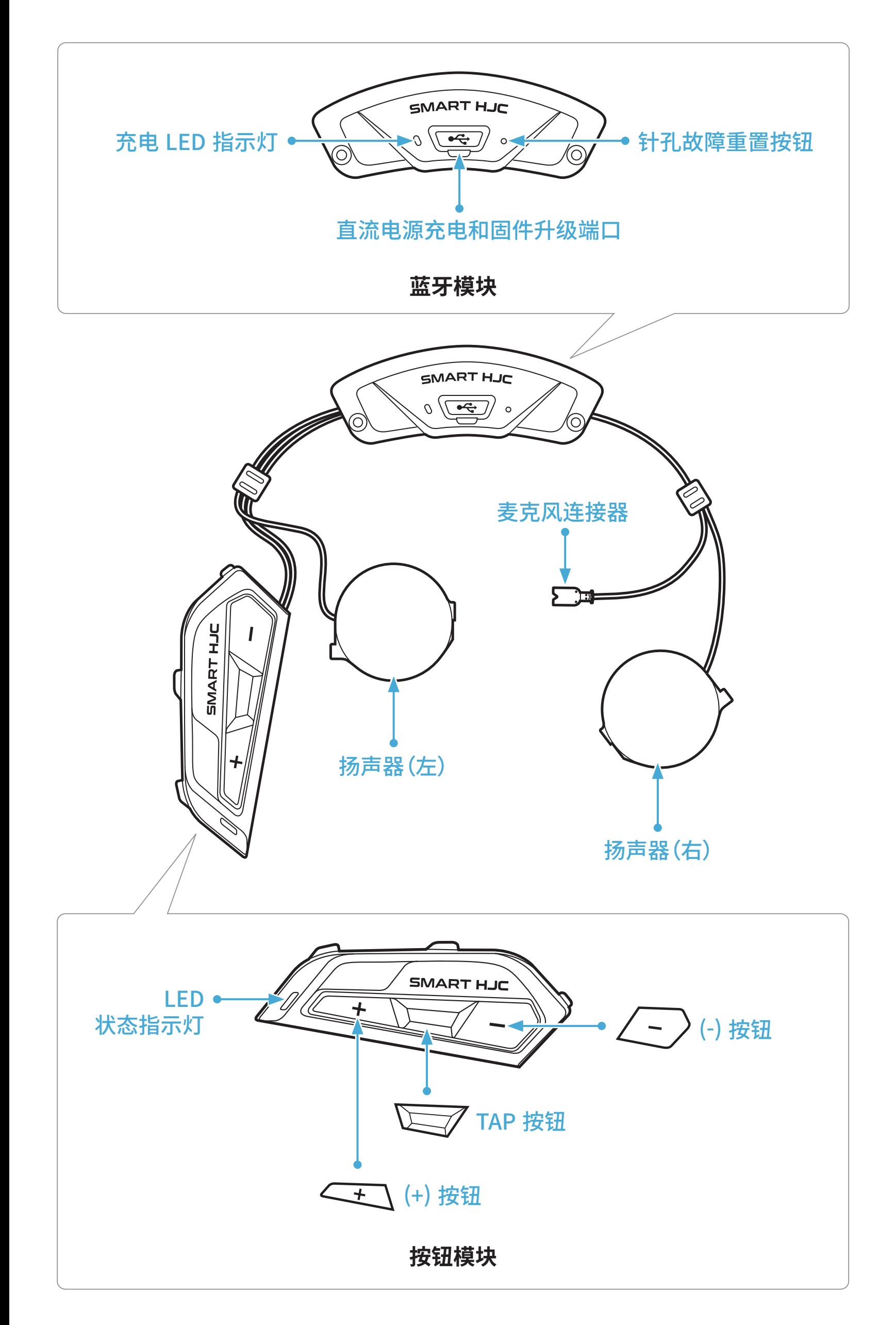

<span id="page-6-0"></span>**1.3 包装内容**

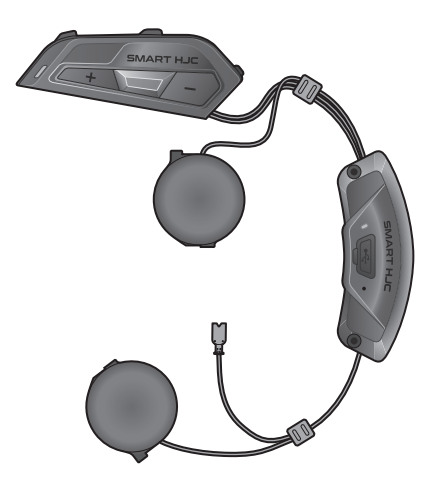

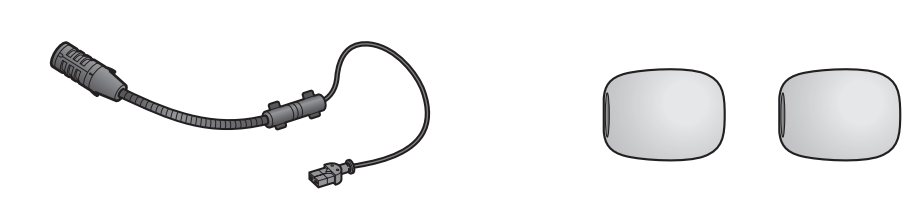

SMART HJC 11B 用于揭面式/开脸式头盔的 用于有线悬臂式麦克风的 有线悬臂式麦克风 麦克风海绵

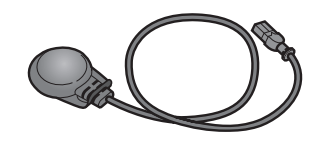

用于全罩式头盔的

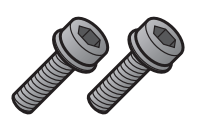

有线麦克风粘扣带 螺钉

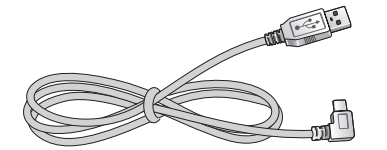

USB 电源数据线 (USB-C) 内六角扳手

### <span id="page-7-0"></span>**2. 在头盔上安装耳机**

可在以下网址找到与 **SMART HJC 11B** 兼容的 **HJC 头盔**: **[www.smarthjc.com](http://www.smarthjc.com)**

#### **2.1 头盔安装**

请遵循以下操作流程,以确保耳机牢固地安装在揭面式头盔、开脸式头盔 或全罩式头盔上。

#### **2.1.1 打开揭面式头盔的下巴护罩/开脸式和全罩式头盔的护目镜**

1. 完全抬起揭面式头盔的下巴护罩或开脸式头盔的护目镜。

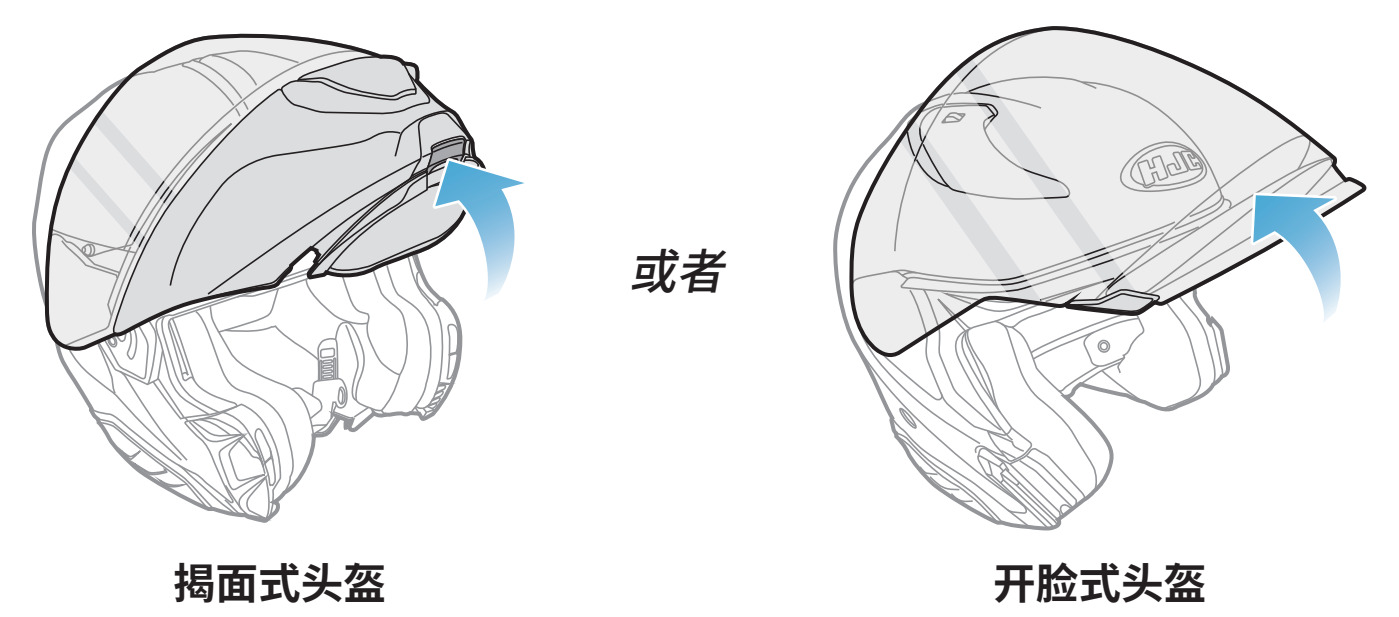

#### **2.1.2 移除头盔模块盖子**

1. 推左侧盖上的凸舌,以一定角度推左侧盖子以将其卸下。

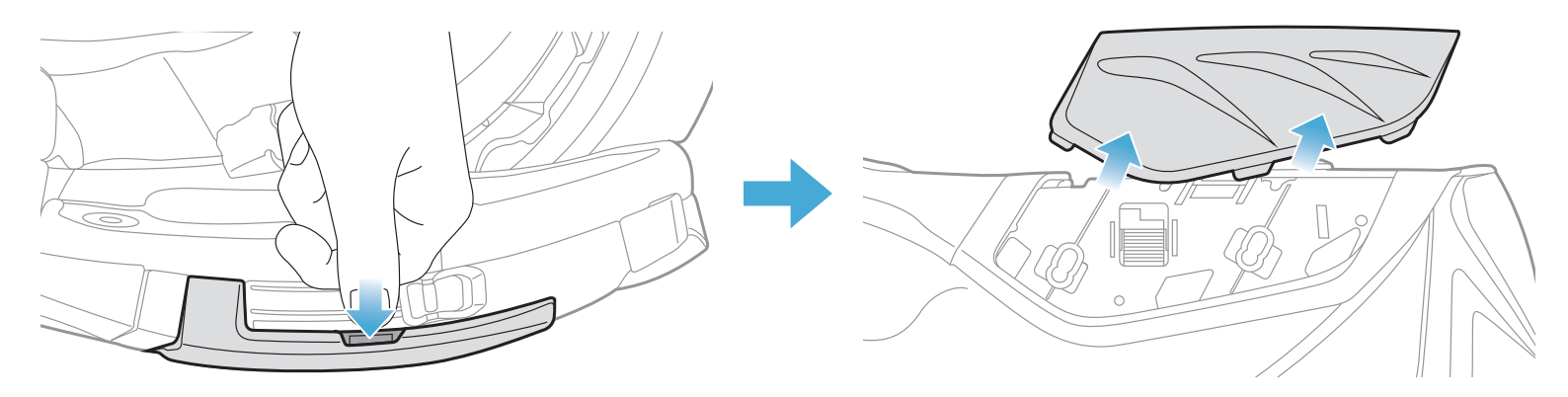

1. 确保按钮模块的凹槽侧面与对应的凹槽相匹配。然后,将按钮模块滑 入相应位置,听见咔哒声即表示滑入正确。

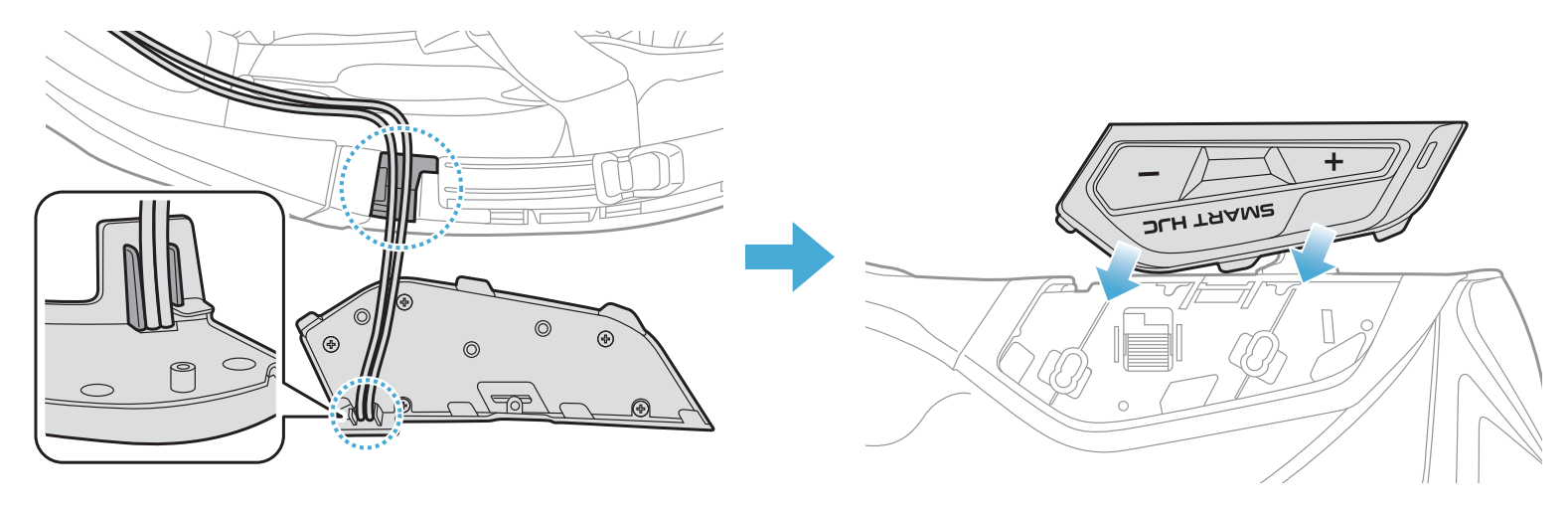

<span id="page-8-0"></span>2. 使用随附的内六角扳手拧松头盔后盖上的两颗短螺钉,然后卸下后盖。

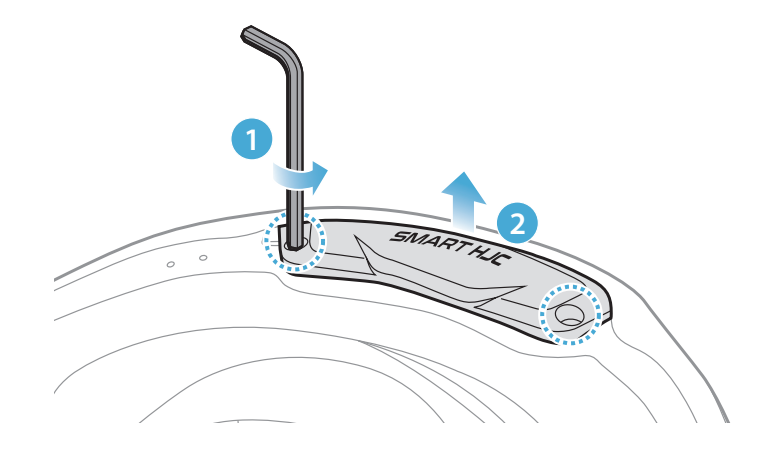

#### **2.1.3 取下头盔的脸颊垫**

1. 取下脸颊垫上的卡扣紧固件,将脸颊垫从头盔上卸下。

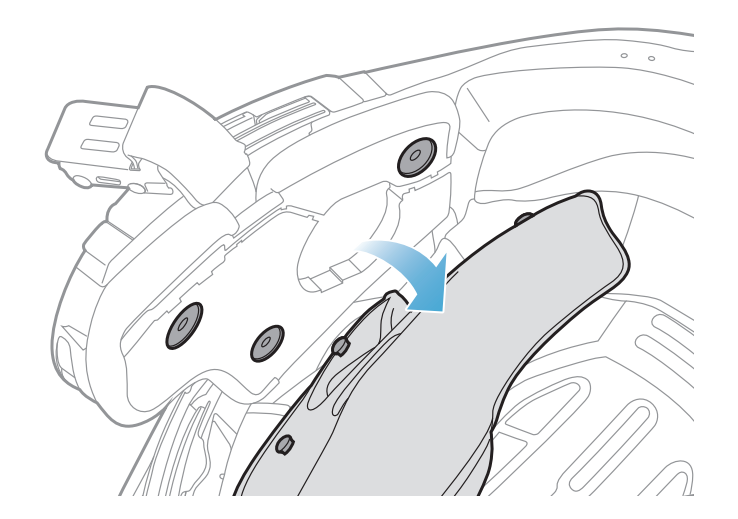

#### **2.1.4 安装按钮模块**

#### **注意:**确保按钮模块的连接线放置在相应的凹槽中,如图所示。

1. 将蓝牙模块上的 USB 端口朝向头盔后部, 向上拉橡胶护垫, 然后将蓝 牙模块插入凹槽。

2. 若要整理蓝牙模块的连接线,请拉开橡胶护垫并将连接线放入凹槽 中,如图所示。

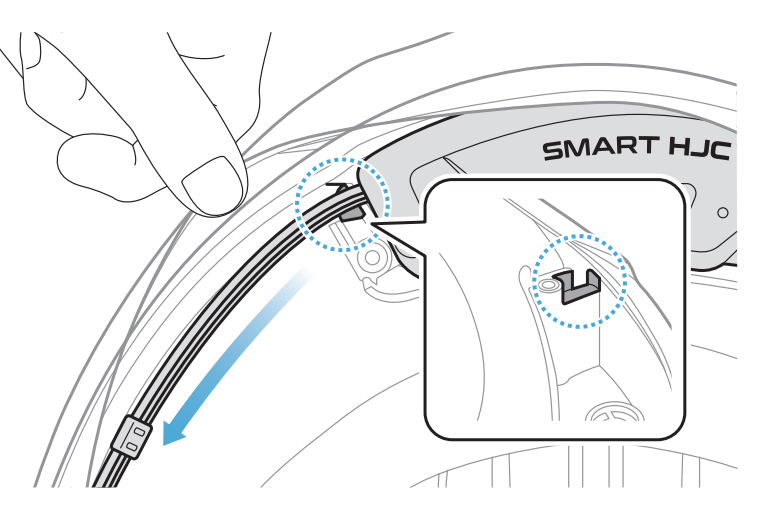

#### <span id="page-9-0"></span>**2.1.5 安装蓝牙模块**

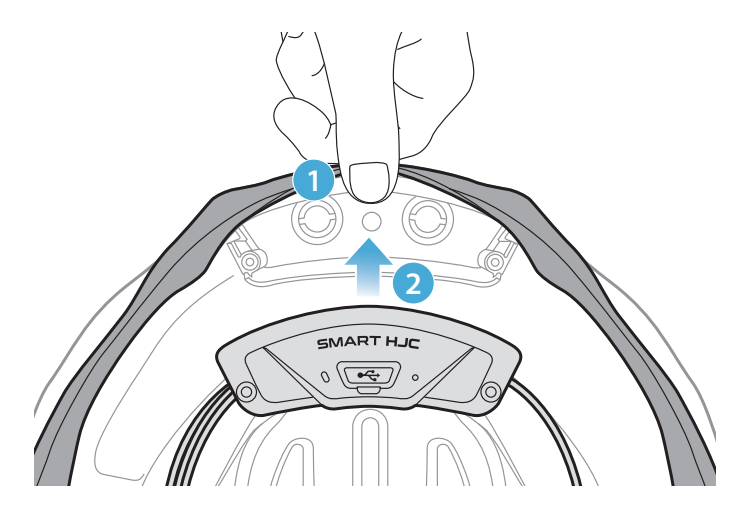

**注意:**确保头盔的橡胶护垫未卡在蓝牙模块和卡槽之间。

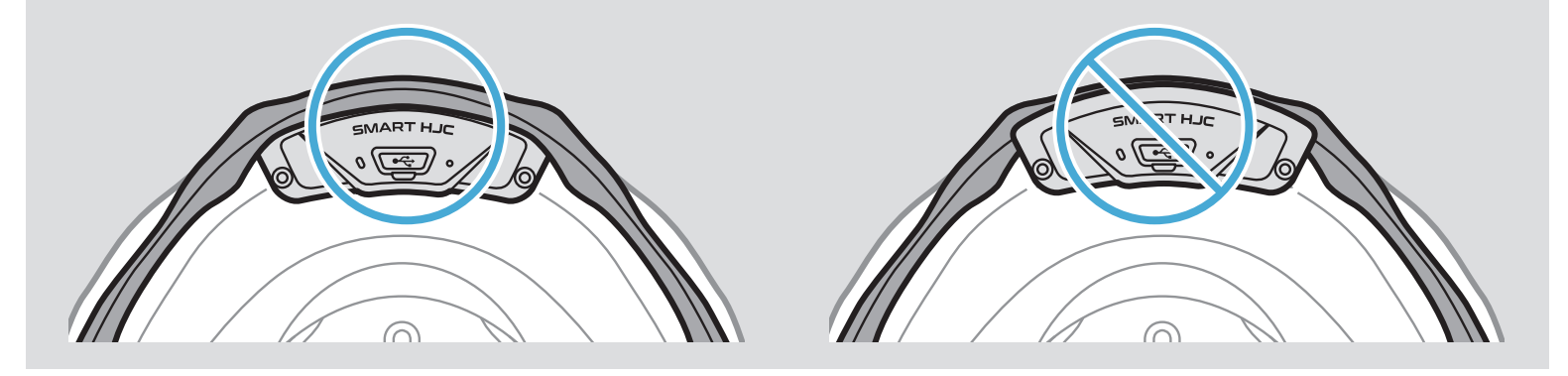

3. 将剩余的连接线放入头盔橡胶护垫下方的缝隙中。

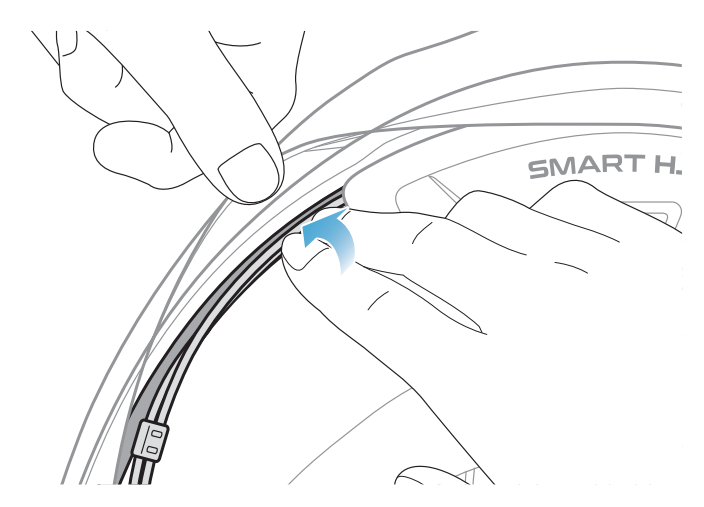

<span id="page-10-0"></span>4. 拧紧这两颗长螺钉,直到蓝牙模块牢牢固定在头盔上。

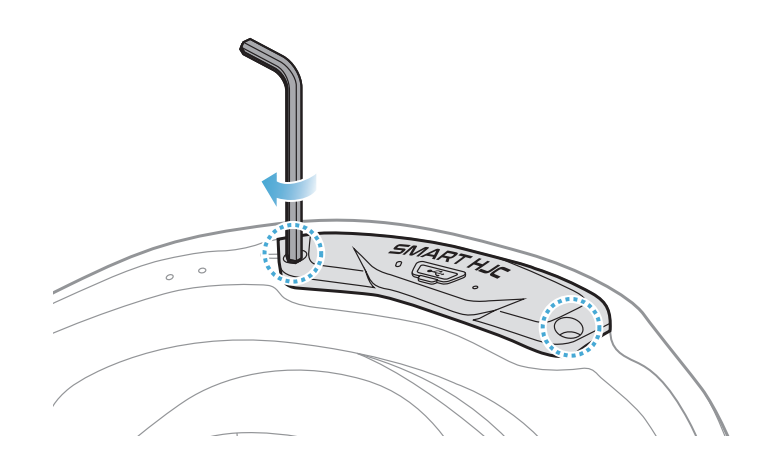

#### **2.1.6 安装麦克风**

- ˖ 安装揭面式或开脸式头盔麦克风
- 1. 先将有线悬臂式麦克风的长挂钩插入头盔 EPS 的凹槽中, 然后再插入 短挂钩。

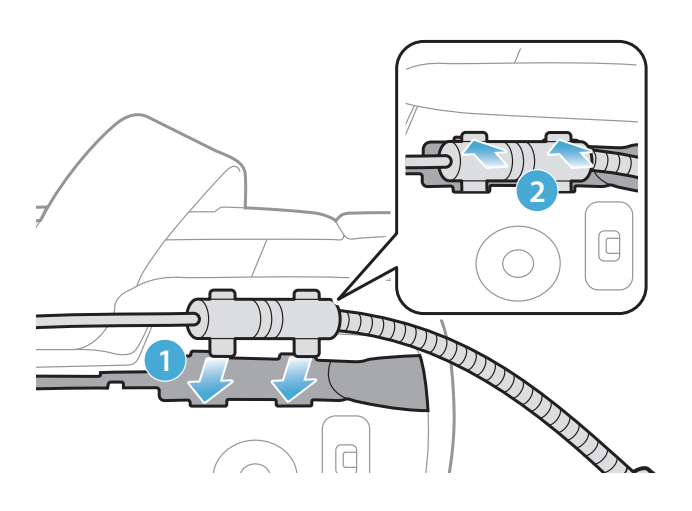

2. 将麦克风连接线放入凹槽中,然后将麦克风连接线的剩余部分放入扬 声器匣中,以安装扬声器单元。

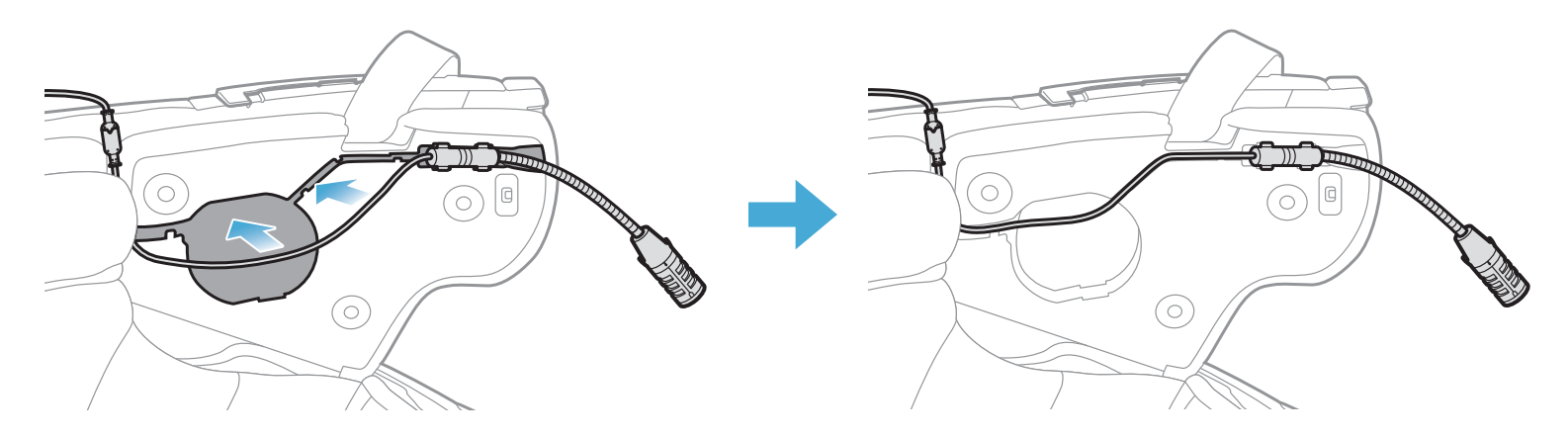

3. 将麦克风连接线上的箭头对齐,将麦克风连接线插入麦克风接头。

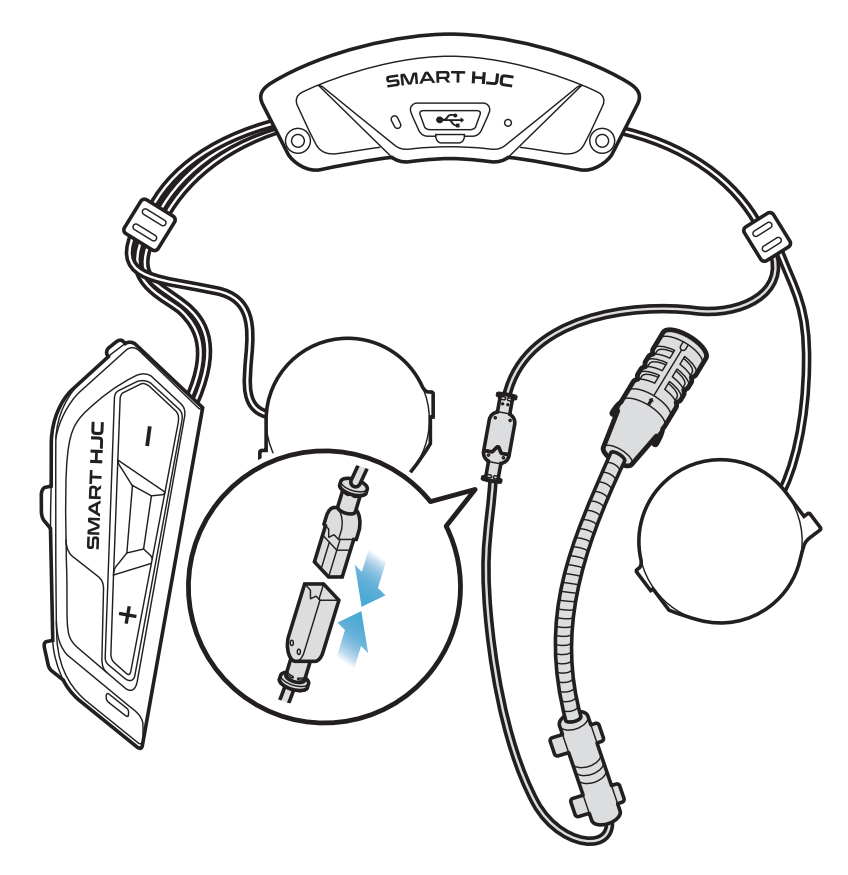

˖ 安装全罩式头盔麦克风

1. 撕掉麦克风粘扣带胶带的保护层,然后贴在头盔下巴护罩内侧。

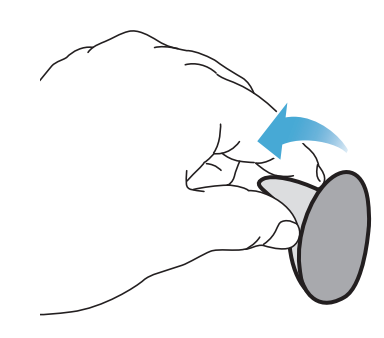

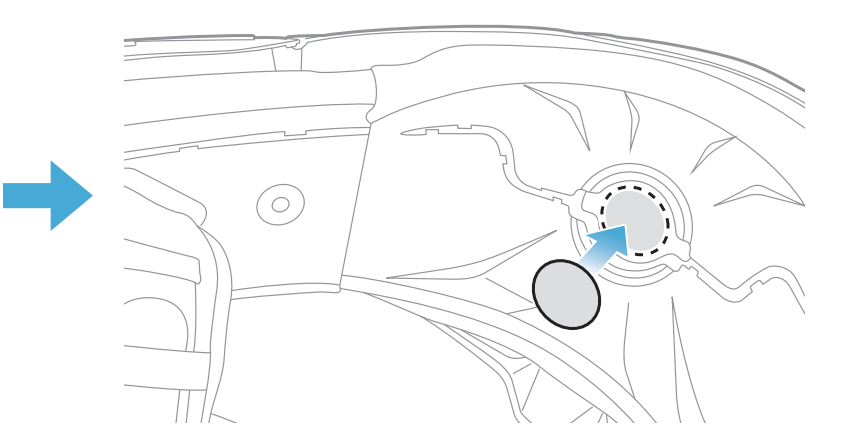

2. 将有线麦克风连接到粘扣带上。

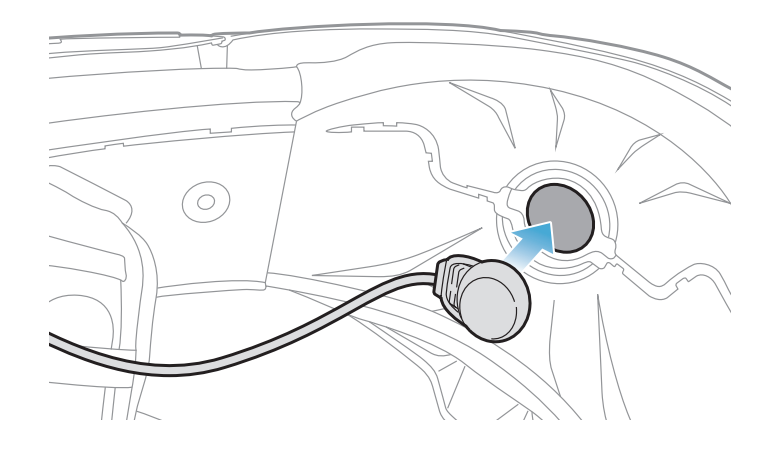

<span id="page-12-0"></span>3. 将麦克风连接线放入凹槽中,然后将麦克风连接线的剩余部分放入扬 声器匣中,以安装扬声器单元,如图所示。

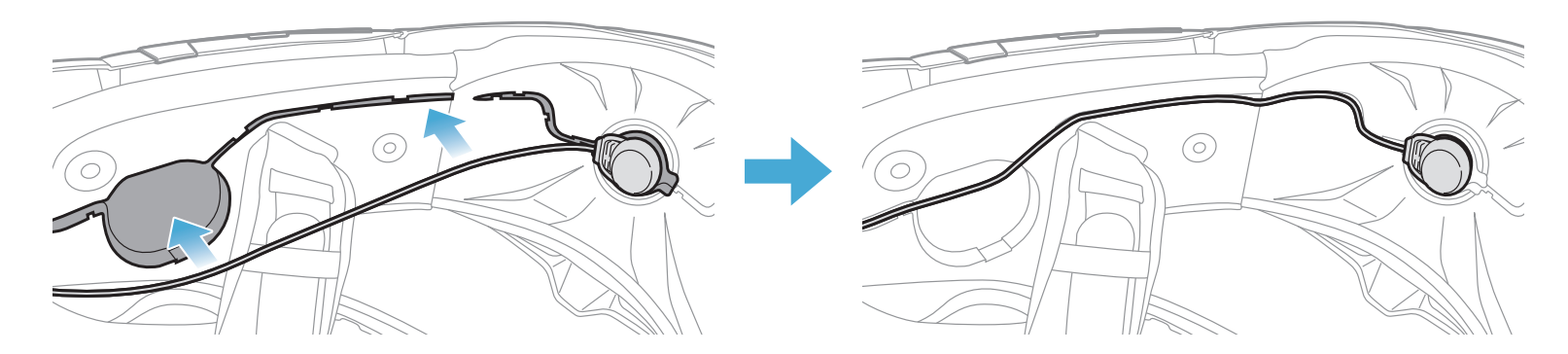

4. 将麦克风连接线上的箭头对齐,将麦克风连接线插入麦克风接头。

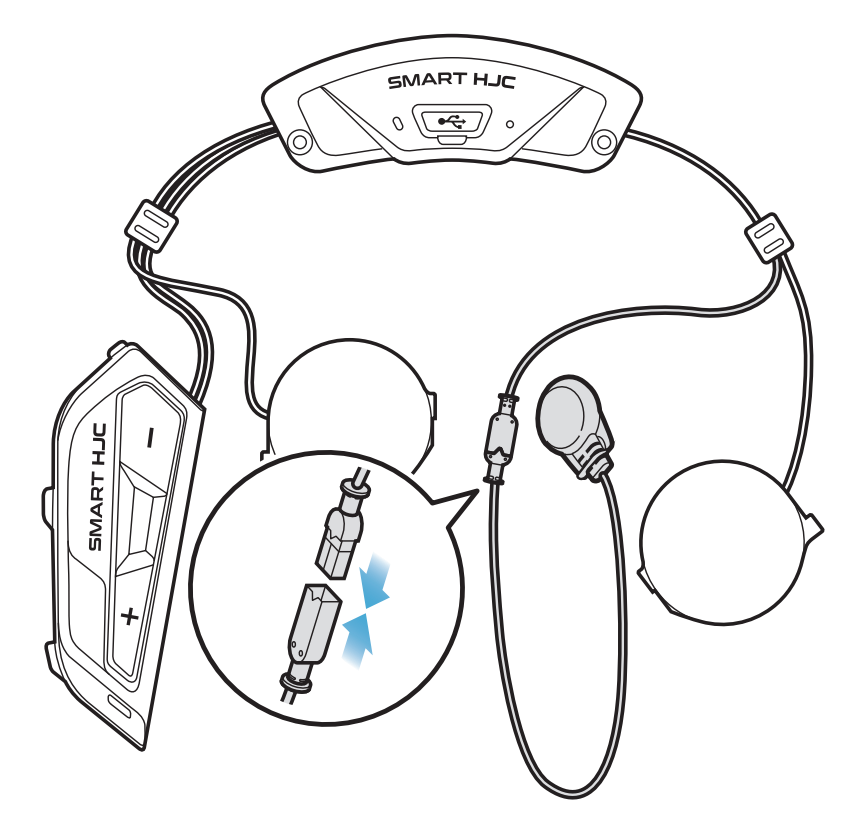

#### **2.1.7 安装扬声器模块**

1. 将右侧扬声器单元的长挂钩插入扬声器匣的底部孔中。然后,将右侧 扬声器单元的短挂钩插入扬声器匣的底部孔中。

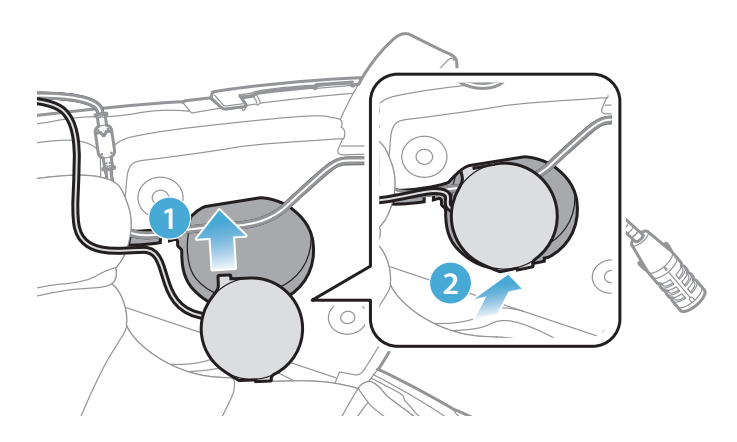

#### **[确保安装时麦克风连接线没有压在扬声器单元下]**

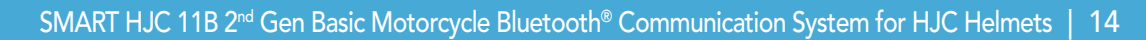

<span id="page-13-0"></span>2. 然后,推动单元顶部,让其固定在头盔的扬声器匣上。

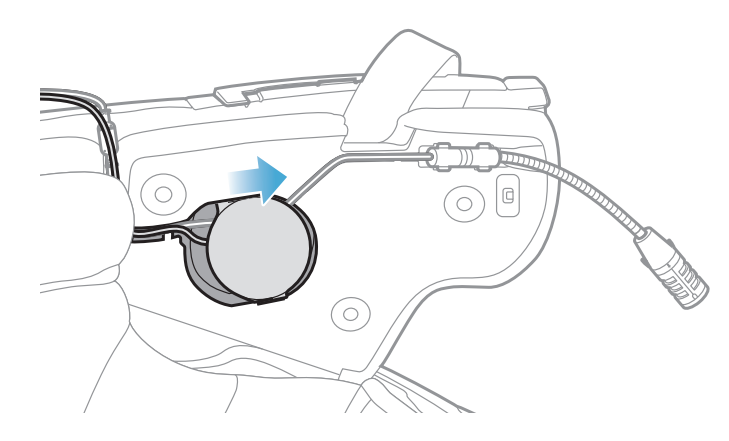

1. 将连接线束放在头盔橡胶护垫下方的缝隙中,并将剩余的连接线整理 成拱形,如图所示。

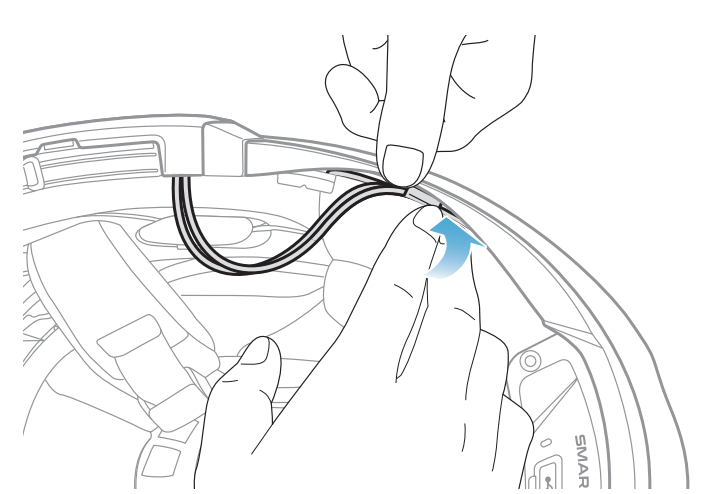

#### **[安装后,可以将扬声器单元的位置调整到骑手的耳朵位置]**

3. 在另一侧重复前述步骤, 安装左侧扬声器单元。

#### **注意: 卸下扬声器单元**

若要卸下扬声器单元,将**内六角扳手**插入上部短挂钩的区域,然后拉出 扬声器单元。

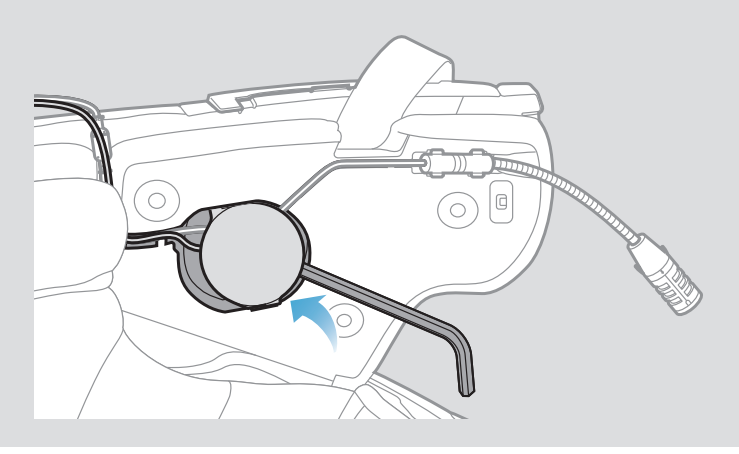

#### **2.1.8 布线**

<span id="page-14-0"></span>2. 将剩余连接线与脸颊垫的凹槽对齐,然后从后开始插入脸颊垫,如图 所示。

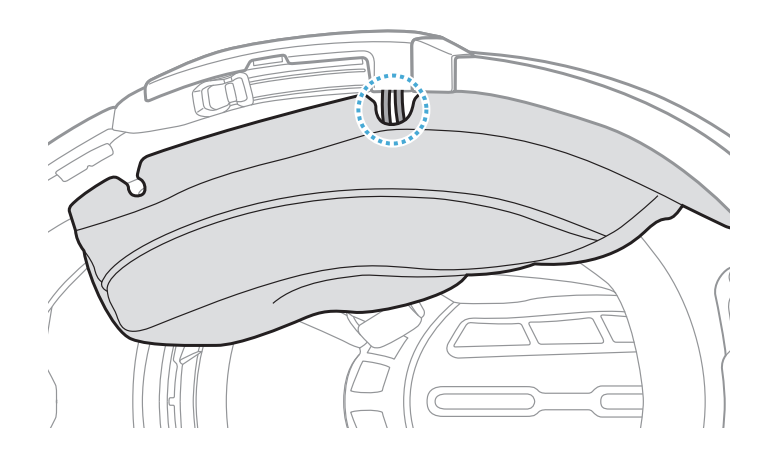

#### **2.1.9 固定脸颊垫**

1. 从后开始重新安装脸颊垫,并按下卡扣紧固件。

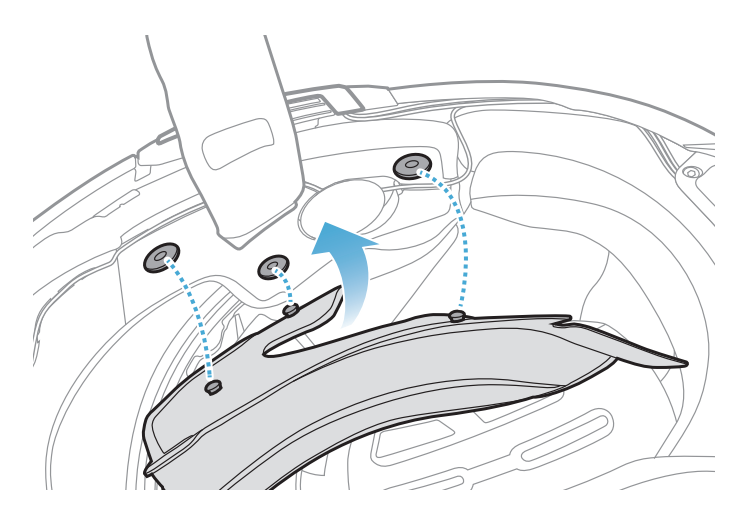

#### **2.1.10 合上揭面式头盔的下巴护罩/开脸式和全罩式头盔的护目镜**

1. 完全放下揭面式头盔的下巴护罩或开脸式头盔的护目镜。

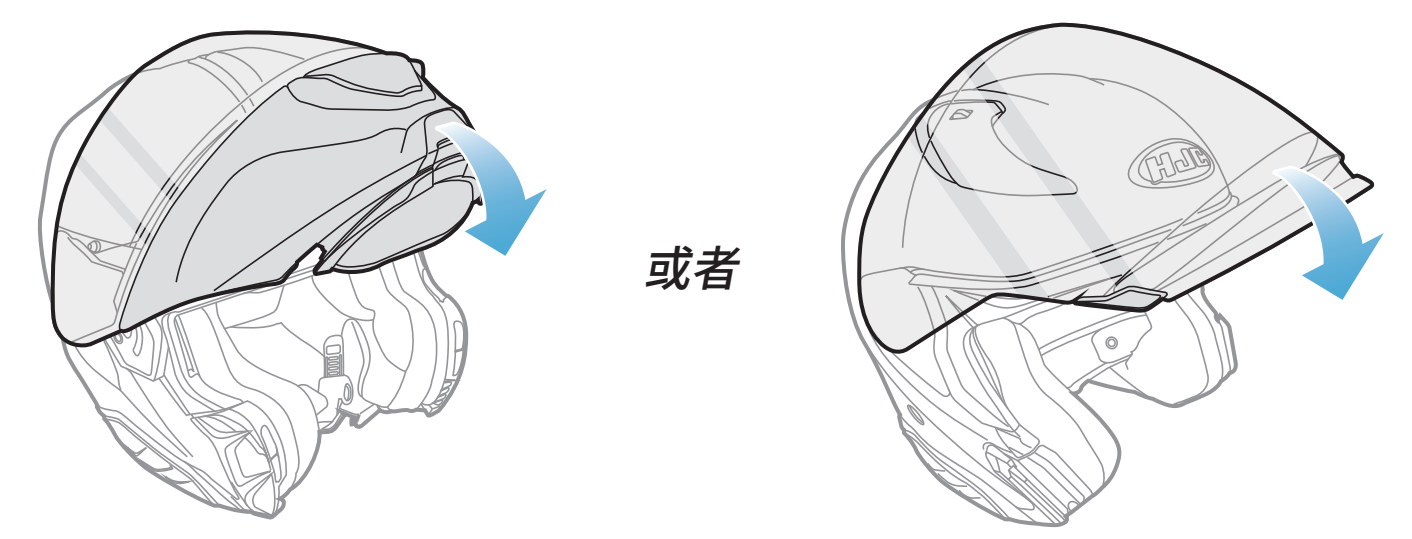

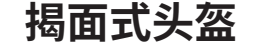

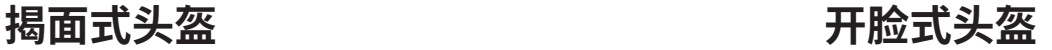

#### 2. 确保戴上头盔后有线悬臂式麦克风与嘴部保持适当距离。

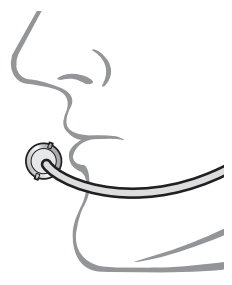

## <span id="page-15-0"></span>**3. 入门**

### **3.1 可下载的软件**

#### **3.1.1 SMART HJC BT 应用程序**

只需将手机与耳机配对,您就可以使用 **SMART HJC BT 应用程序**,更快 速、更简单地进行设置和管理。

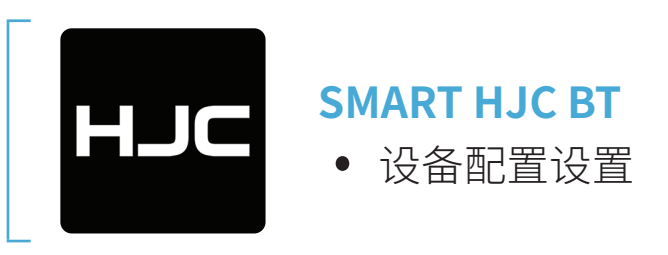

˖ 在 **Google Play Store** 或者 **App Store** 中下载 **SMART HJC BT 应用程 序**。

#### **3.1.2 SMART HJC 设备管理器**

**SMART HJC 设备管理器**允许您直接从 PC 升级固件和配置设置。

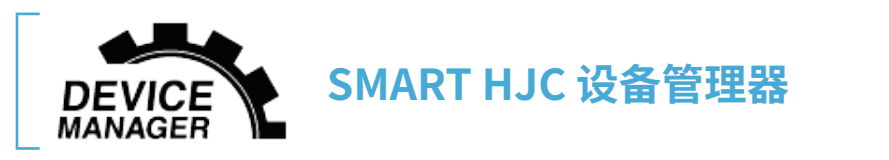

- ˖ **SMART HJC 设备管理器**下载网址:**[www.smarthjc.com](http://www.smarthjc.com)**
- **3.2 充电**

#### **为耳机充电**

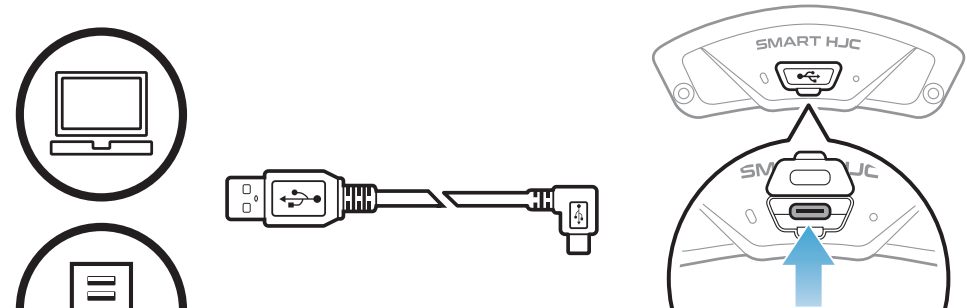

耳机大约可在 2.5 小时内 充满电,具体视充电方 式而定。

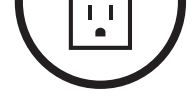

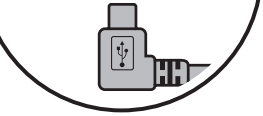

#### <span id="page-16-0"></span>**注意:**

- ˖ 充电时,请务必取下安装了耳机的头盔。充电期间,耳机会自动关 机。
- ˖ 只有获得 FCC、CE、IC、KC 或其他当地机构批准的第三方 USB 充电 器,可与 HJC 产品搭配使用。
- 使用未经批准的充电器可能会导致火灾、爆炸、泄漏和其他危险,也 可能会损害电池的寿命或性能。
- ˖ **耳机**仅与输入电压为 5 V 的 USB 充电设备兼容。

#### **3.3 图例**

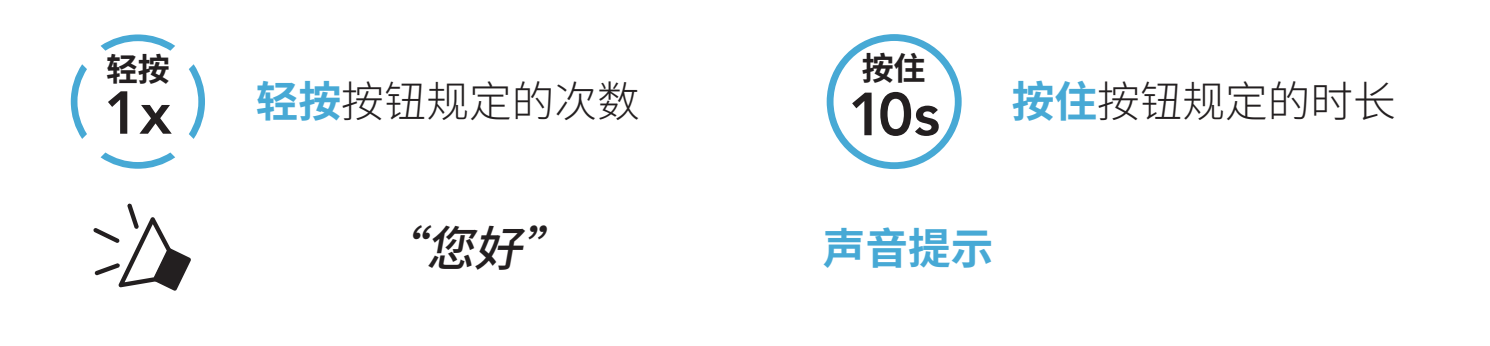

### **3.4 开机和关机**

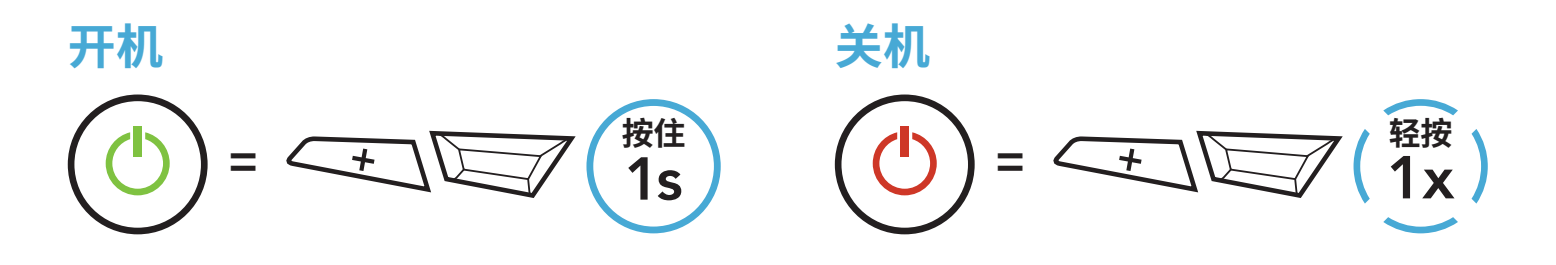

#### **3.5 检查电池电量**

以上说明适用于打开耳机电源时的情况。

#### **开机**

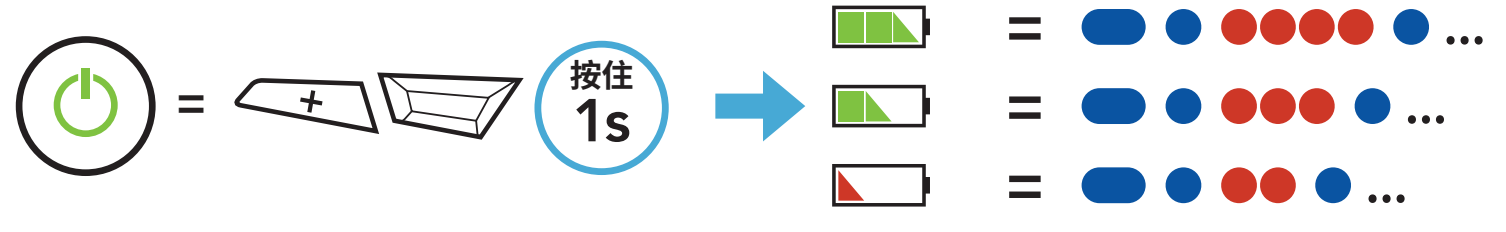

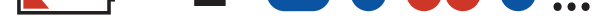

#### **注意:**如果使用期间电量过低,您会听到**"电力不足"**的语音提示。

#### <span id="page-17-0"></span>**3.6 音量调节**

您可以轻按 **(+) 按钮**或 **(-) 按钮**来调高或调低音量。即使重新启动耳机, 每个音频源(即电话、对讲机)的音量也可独立设置和保持在不同的级 别。

**调高音量**  $=$   $\leftarrow$   $\sqrt{2x}$ **轻按**

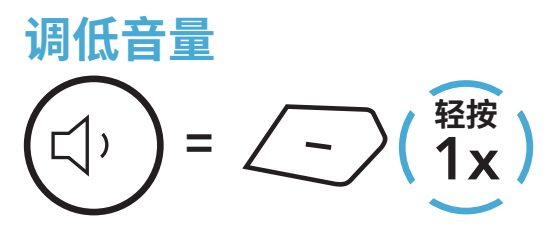

## <span id="page-18-0"></span>**4. 将耳机与其他蓝牙设备配对**

首次将耳机与其他蓝牙设备配合使用时,需要对其"配对"。这便于它们 在进入有效范围内时相互识别和通信。

通过**电话配对、第二部电话配对和 GPS 配对**功能,耳机可与手 机、GPS、MP3 播放器或 Sena SR10 两路射频适配器等多种蓝牙设备配 对。这款耳机还可以最多与三个 SMART HJC 耳机配对。

#### **最多可与三个 SMART HJC 耳机配对**

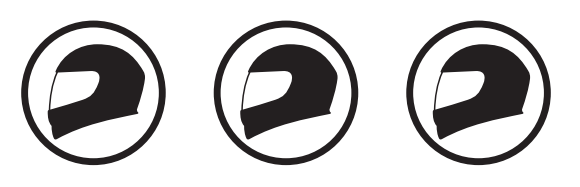

**还可搭配:**

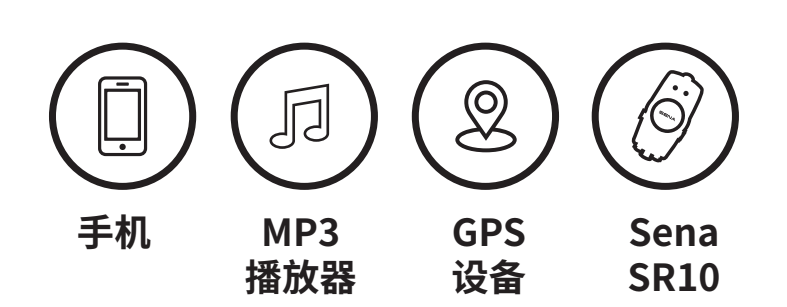

#### **4.1 电话配对**

有三种配对电话的方式。

#### **4.1.1 初次配对 SMART HJC 11B**

首次开启耳机或是下列情况时,耳机会自动进入电话配对模式:

- ˖ 执行**恢复出厂设置**后重启;或
- ˖ 执行**删除所有配对**后重启。
- 1. 按住 **TAP 按钮**和 **(+) 按钮 1 秒钟**。

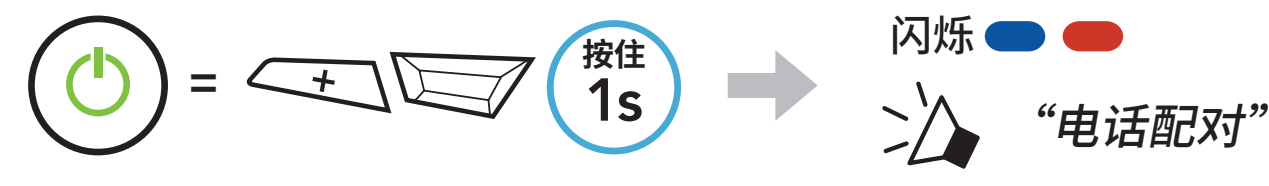

- <span id="page-19-0"></span>4 将耳机与其他蓝牙设备配对
- 2. 在检测到的蓝牙设备列表中选择 **SMART HJC 11B**。如果您的手机要 求输入 PIN, 请输入 0000。

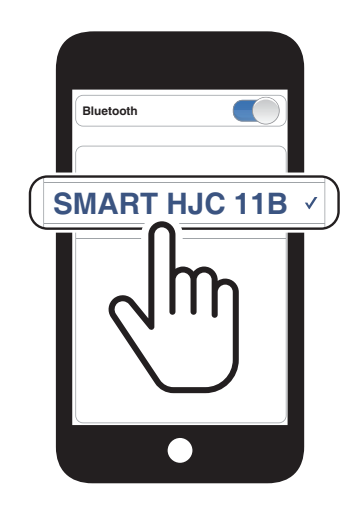

2. 在检测到的蓝牙设备列表中选择 **SMART HJC 11B**。如果您的手机要 求输入 PIN, 请输入 0000。

#### **注意:**

- ˖ 电话配对模式将持续 **3 分钟**。
- ˖ 若要取消电话配对,请轻按 **TAP 按钮**。

#### **4.1.2 在 SMART HJC 11B 关机后配对**

1. 耳机关机后,按住 **TAP 按钮**和 **(+) 按钮**,直至 LED 指示灯交替闪烁红 光和蓝光,并发出**"电话配对"**的语音提示。

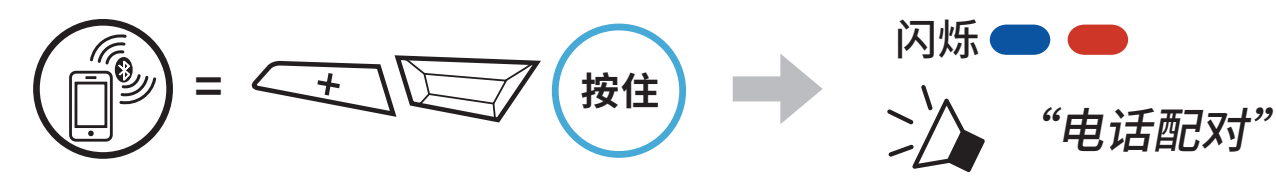

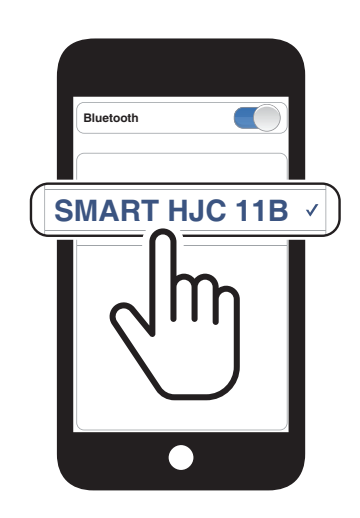

<span id="page-20-0"></span>4 将耳机与其他蓝牙设备配对

3. 在检测到的蓝牙设备列表中选择 **SMART HJC 11B**。如果您的手机要 求输入 PIN, 请输入 0000。

#### **4.1.3 在 SMART HJC 11B 开机后配对**

1. 耳机开机后,按住 **TAP 按钮 10 秒钟**。

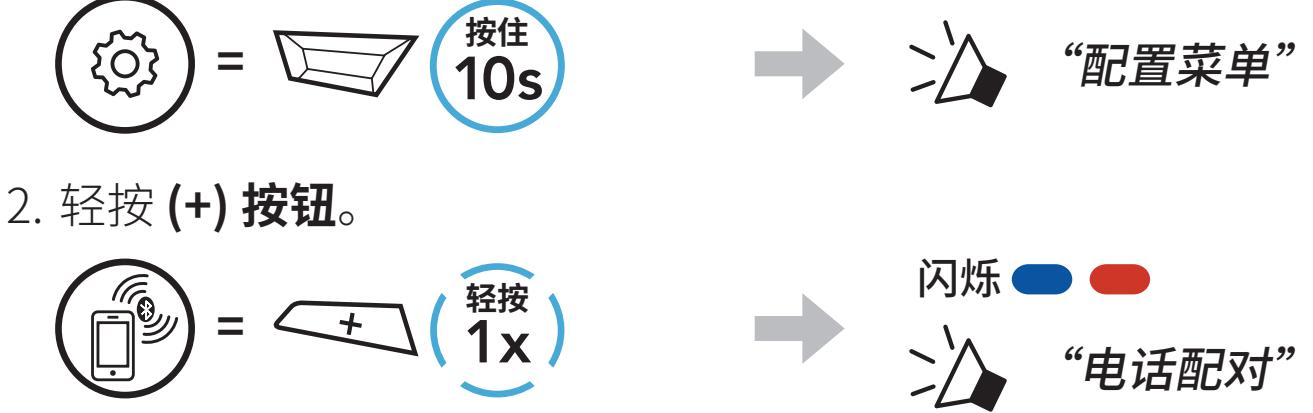

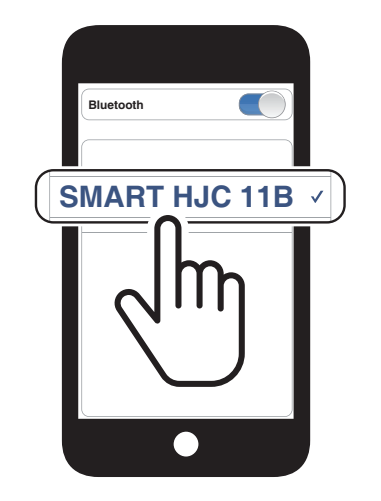

#### **4.2 第二个手机正在配对 – 第二部手机、GPS 和 SR10**

1. 按住 **TAP 按钮 10 秒钟**。

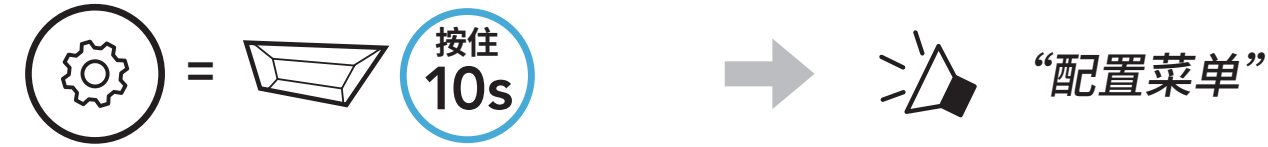

2. 双击 **(+) 按钮**。

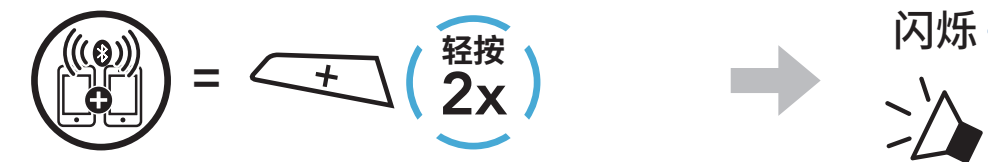

"第二个手机正在配对"

SMART HJC 11B 2<sup>nd</sup> Gen Basic Motorcycle Bluetooth<sup>®</sup> Communication System for HJC Helmets | 21

3. 在检测到的蓝牙设备列表中选择 **SMART HJC 11B**。如果您的蓝牙设 备要求输入 PIN,请输入 0000。

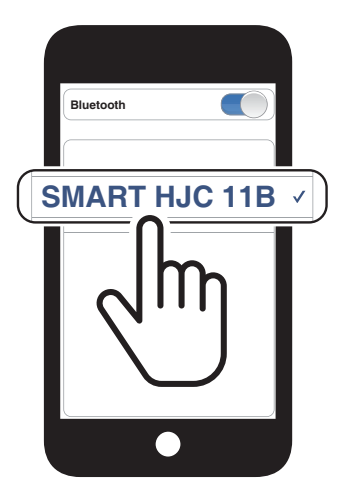

 $\geq$   $\rightarrow$ 

#### <span id="page-21-0"></span>**4.3 高级选择配对:免提或 A2DP 立体声**

3. 在检测到的蓝牙设备列表中选择 **SMART HJC 11B**。如果您的手机要 求输入 PIN, 请输入 0000。

**电话配对**允许耳机建立两个蓝牙规范:**免提**或 **A2DP 立体声**。**高级选择 配对**允许耳机分离配置文件以启用与两个设备的连接。

#### **4.3.1 电话选择配对 – 免提规范**

1. 按住 **TAP 按钮 10 秒钟**。

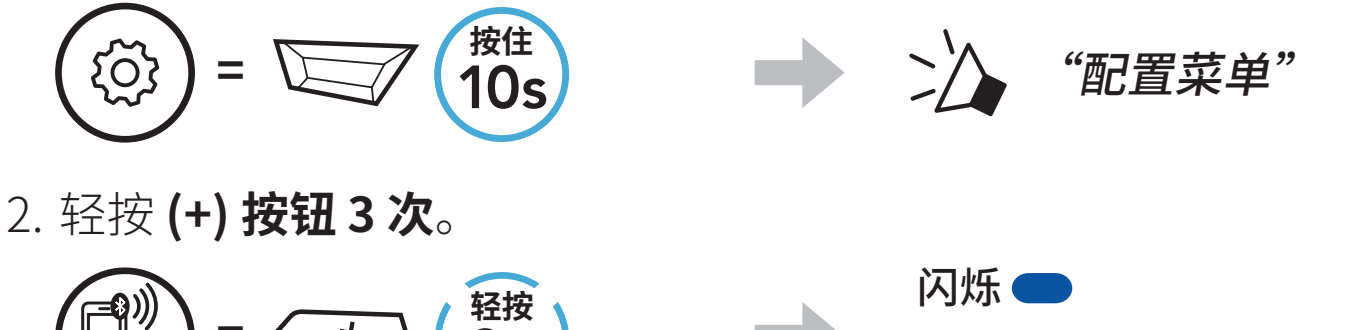

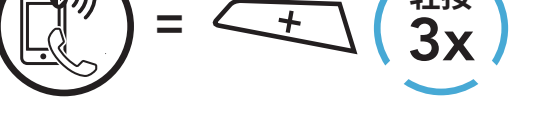

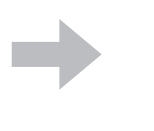

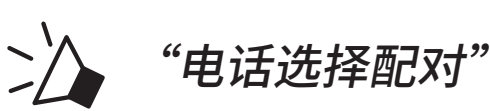

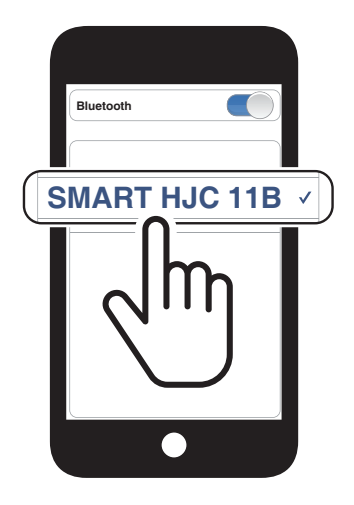

#### **4.3.2 媒体选择配对 – A2DP 规范**

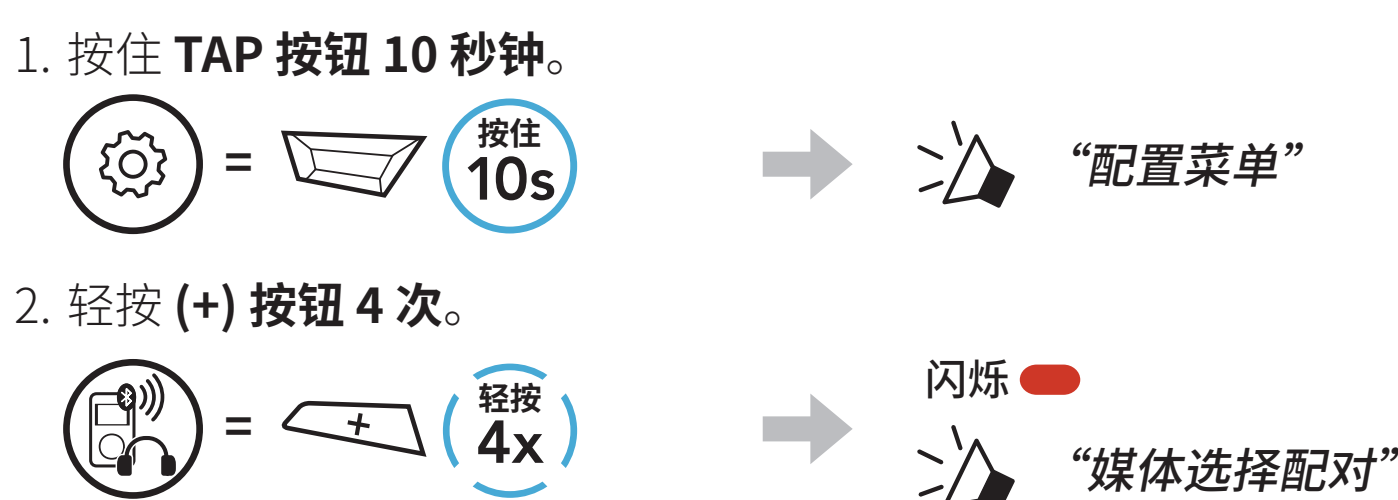

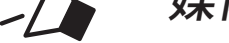

- <span id="page-22-0"></span>4 将耳机与其他蓝牙设备配对
- 3. 在检测到的蓝牙设备列表中选择 **SMART HJC 11B**。如果您的手机要 求输入 PIN, 请输入 0000。

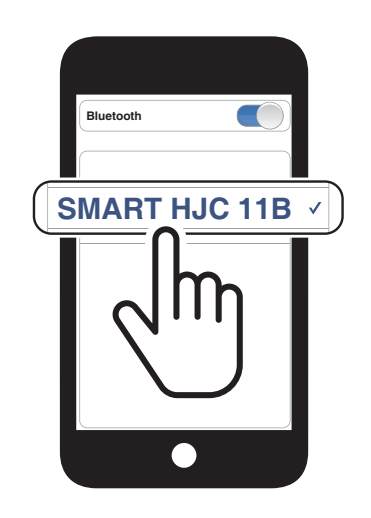

#### **4.4 GPS正在配对**

1. 按住 **TAP 按钮 10 秒钟**。

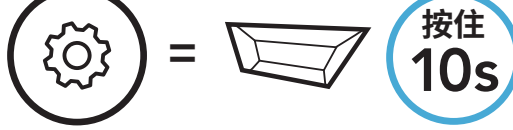

**按住** "配置菜单"

2. 轻按 **(+) 按钮 5 次**。

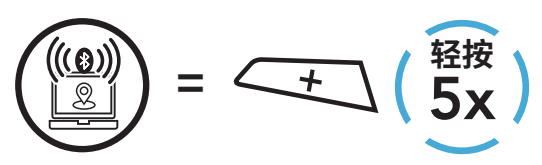

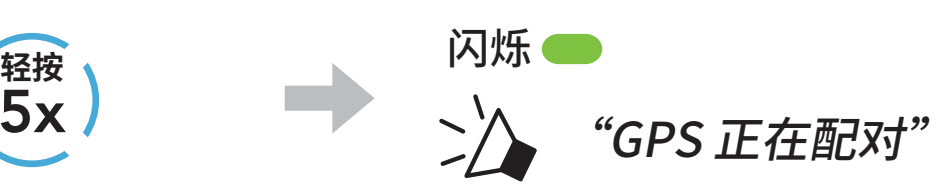

3. 在检测到的设备列表中选择 **SMART HJC 11B**。如果您的蓝牙设备要求输 入 PIN,请输入 0000。 **Device B**

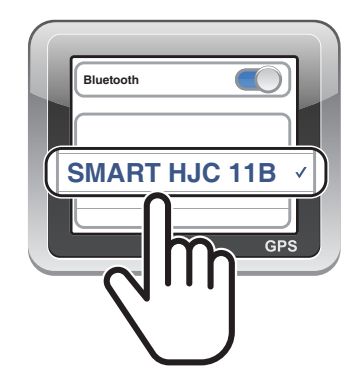

### <span id="page-23-0"></span>**5. 手机使用**

#### **5.1 拨打和接听电话**

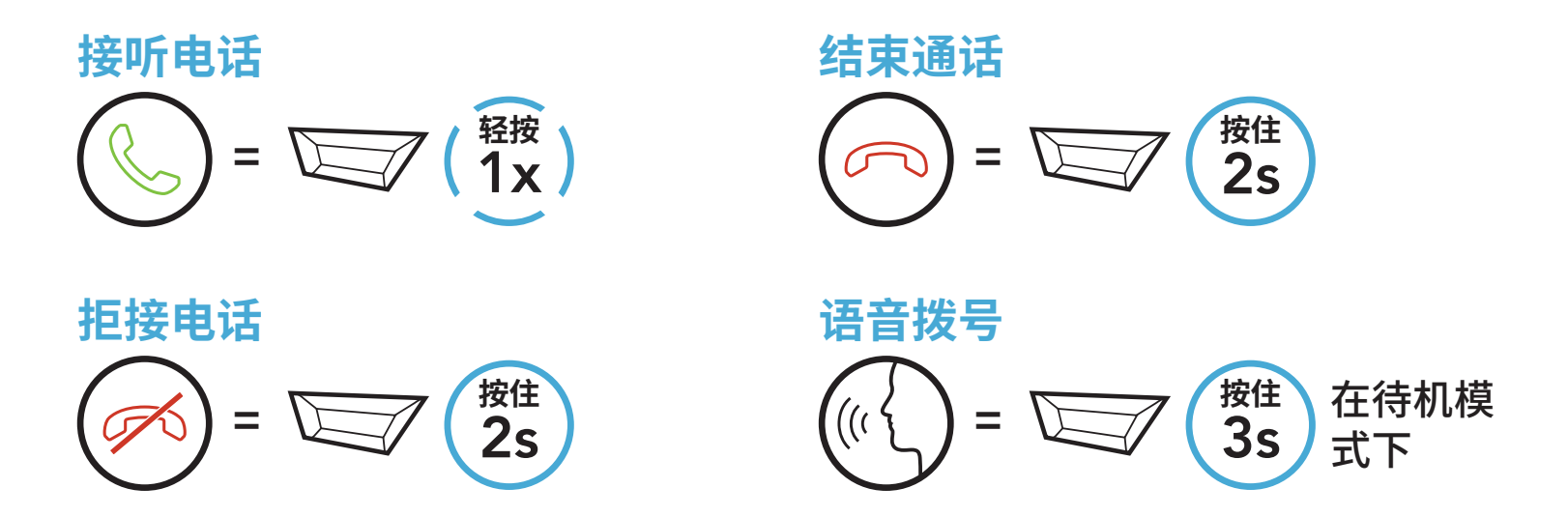

#### **5.2 快速拨号**

#### **5.2.1 分配快速拨号预设**

可通过 **SMART HJC BT 应用程序**分配**快速拨号预设**。

#### **5.2.2 使用快速拨号预设**

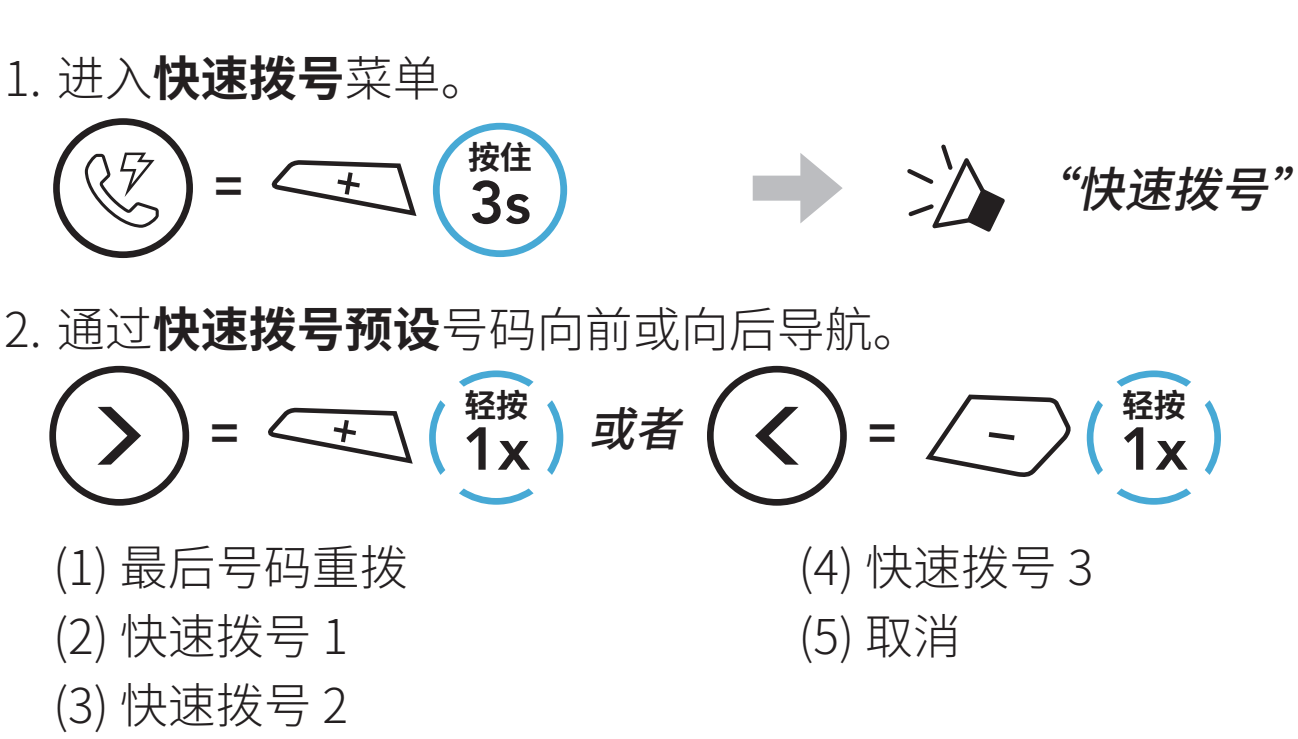

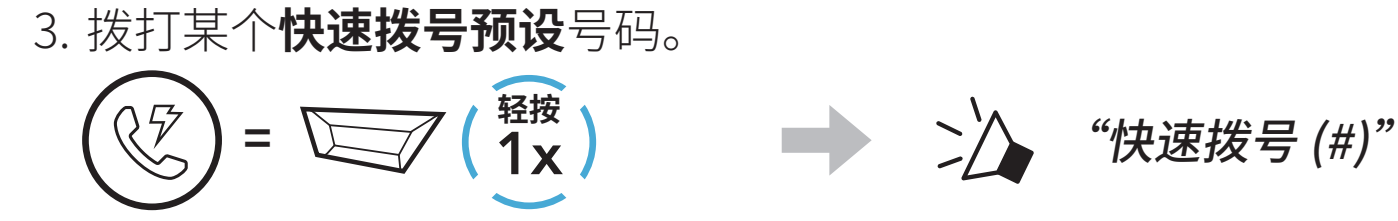

#### 4. 重拨上次拨打的号码。

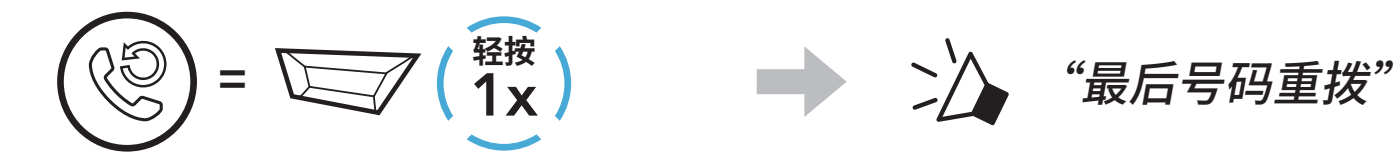

### <span id="page-24-0"></span>**6. 立体声音乐**

### **6.1 蓝牙立体声音乐**

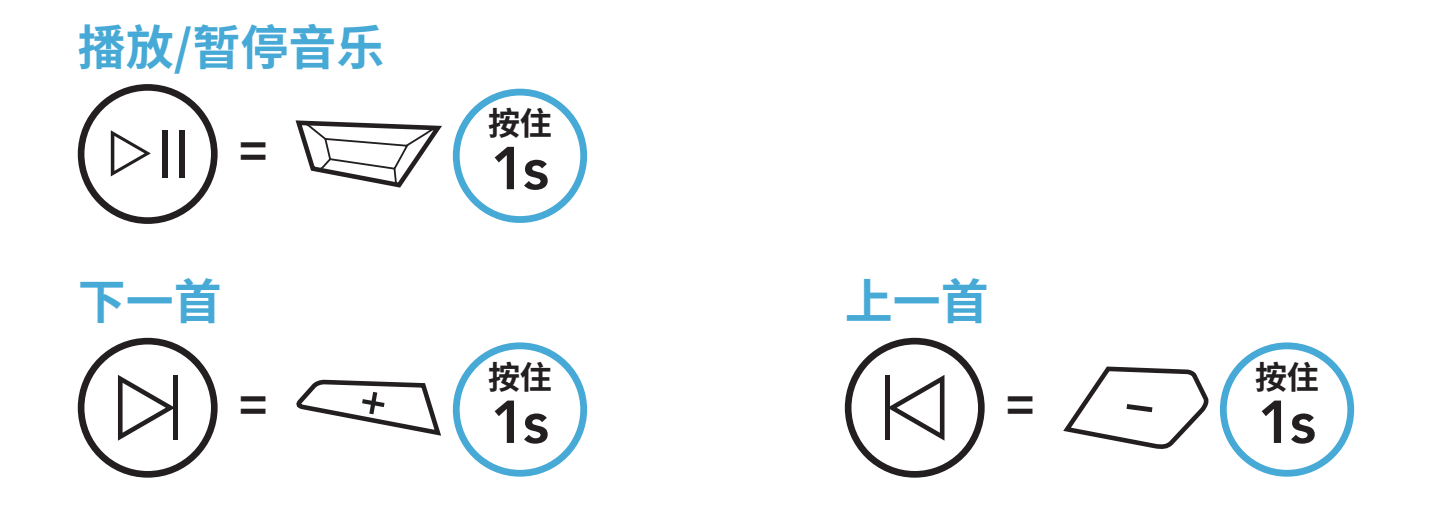

#### **6.2 音乐分享**

您可以在两路对讲通话期间,使用蓝牙立体声音乐与一名对讲好友共享音 乐。

**注意:**

- ˖ 您和对讲好友都可以遥控音乐播放,例如后一首和前一首。
- ˖ 如果使用手机或收听 GPS 指令,则会暂停**音乐分享**。
- ˖ **Audio Multitasking** 启用时,如果您在听音乐时进行对讲通话,**音 乐共享**不会工作。

#### **6.2.1 蓝牙对讲音乐分享**

您可以开始与两路对讲通话中的一名对讲好友分享音乐。

**开始/结束分享音乐**

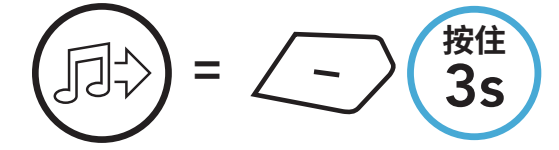

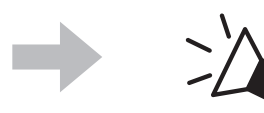

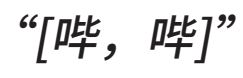

### <span id="page-25-0"></span>**7. 蓝牙对讲**

该耳机最多可与其他三人配对进行蓝牙对讲通话。

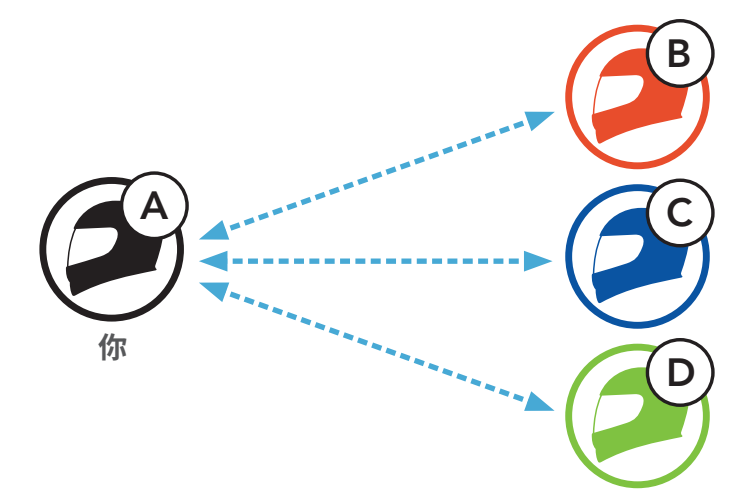

#### **7.1 对讲配对**

有两种方法可以配对耳机。

#### **7.1.1 使用 Smart Intercom Pairing (SIP)**

**SIP** 允许您快速与好友配对进行对讲通信,只需扫描 **SMART HJC BT 应 用程序**上的二维码即可,无需记住按钮操作。

1. 将手机与耳机配对。

- 2. 打开 **SMART HJC BT 应用程序**并轻按 (**Smart Intercom Pairing 菜单**)。
- 3. 扫描好友 **(B)** 手机上显示的**二维码**。
	- ˖ 只需在 **SMART HJC BT 应用程序**上轻按 > **二维码** ( ),好友 **(B)** 即可在手机上显示二维码。

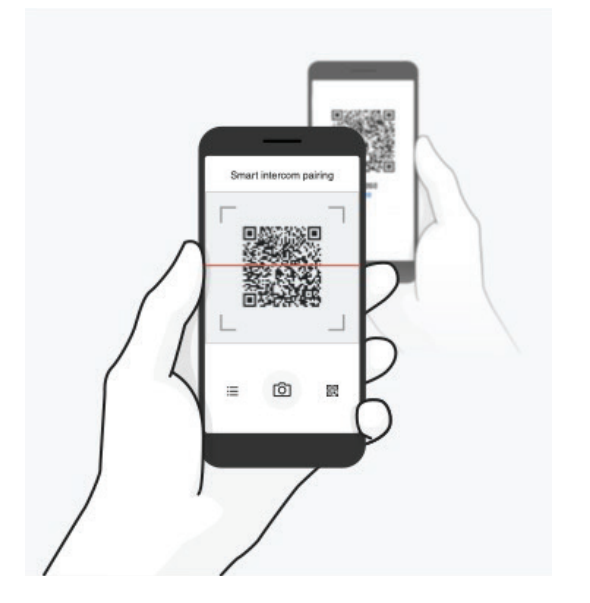

<span id="page-26-0"></span>4. 轻按**保存**,并查看好友 **(B)** 是否与**您 (A)** 正确配对。

5. 轻按扫描 ( **i )** 并重复步骤 3-4,以便与**对讲好友 ( C )** 和 ( D ) 配对。

闪烁 **■**  $\geq$ "内部对讲配对"

**注意:Smart Intercom Pairing (SIP)** 与使用**蓝牙 3.0** 或**更低版本**的 SMART HJC 耳机不兼容。

**7.1.2 使用按钮**

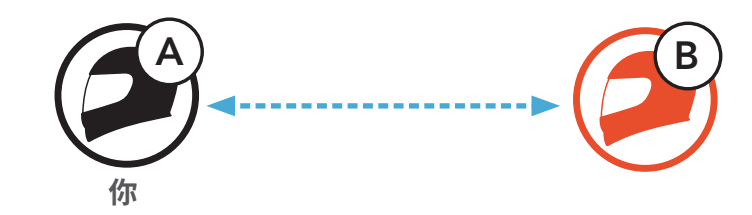

1. **每位用户**同时按住 **TAP 按钮 5 秒钟**,直到用户听到语音提示**"内部对 讲配对"。**

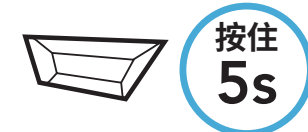

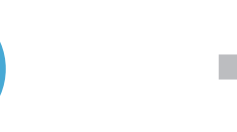

2. 轻按任一耳机上的 **TAP 按钮**。

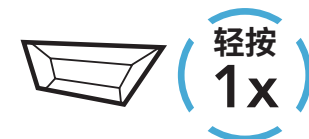

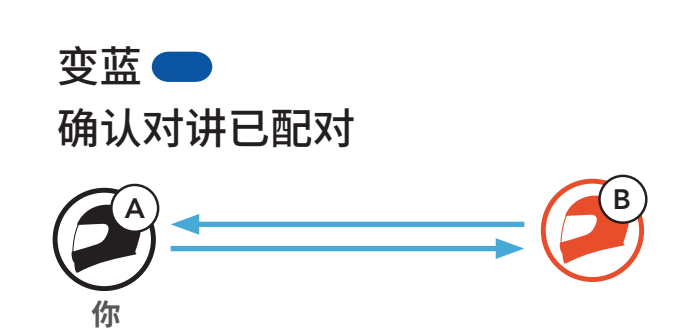

3. 重复上述步骤,与**其他耳机(C 和 D)**配对。

#### <span id="page-27-0"></span>**7.2 后到先得**

对讲配对排序原则为**后到先得**。如果耳机有多个配对的耳机用于对讲通 话,则会将最后配对的耳机设置为**第一个对讲好友**。例如,执行上述配对 步骤后,**耳机 (D)** 是耳机 (A) 的**第一个对讲好友**,**耳机 (C)** 是耳机 (A) 的 **第二个对讲好友**,**耳机 (B)** 是耳机 (A) 的**第三个对讲好友**。

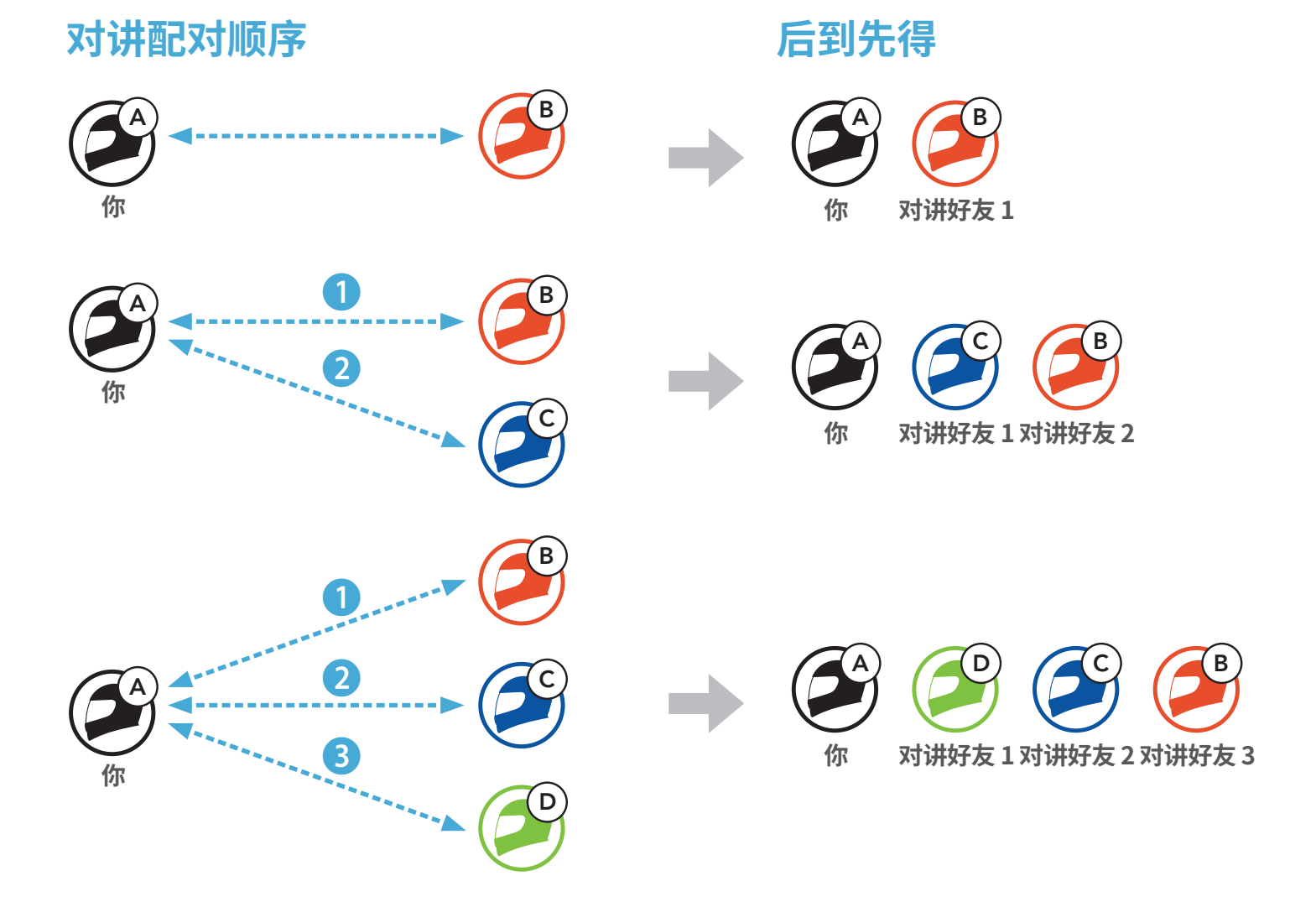

<span id="page-28-0"></span>7 蓝牙对讲

#### **7.3 两路对讲**

您可以开始或结束与**对讲好友**进行对讲通话。

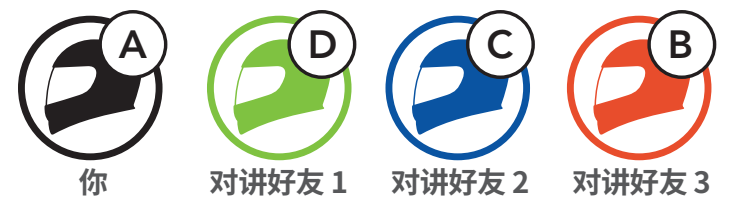

**开始/结束与第一个对讲好友 D 通话**

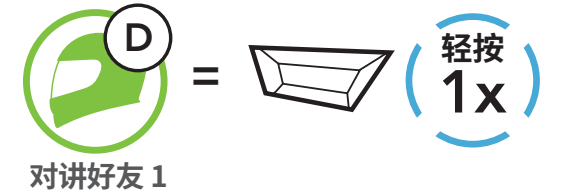

#### **开始/结束与第二个对讲好友 C 通话**

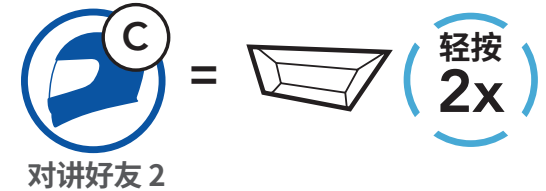

**开始/结束与第三个对讲好友 B 通话**

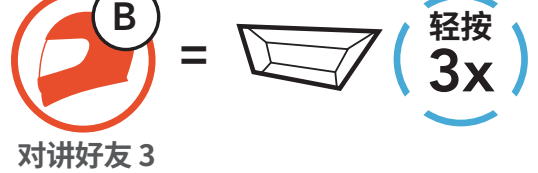

## <span id="page-29-0"></span>**8. UNIVERSAL INTERCOM**

**Universal Intercom** 允许您与使用非 SMART HJC 蓝牙耳机的用户进行 对讲通话。如果非 SMART HJC 蓝牙耳机支持**蓝牙免提规范 (HFP)**,就可 以连接 SMART HJC 耳机。一次只能将耳机与一个非 SMART HJC 耳机配 对。对讲距离取决于所连接耳机的性能。当非 SMART HJC 耳机与此耳机 配对,而另一台蓝牙设备通过**第二个手机正在配对**功能进行配对,则会断 开连接。

#### **8.1 Universal Intercom 配对**

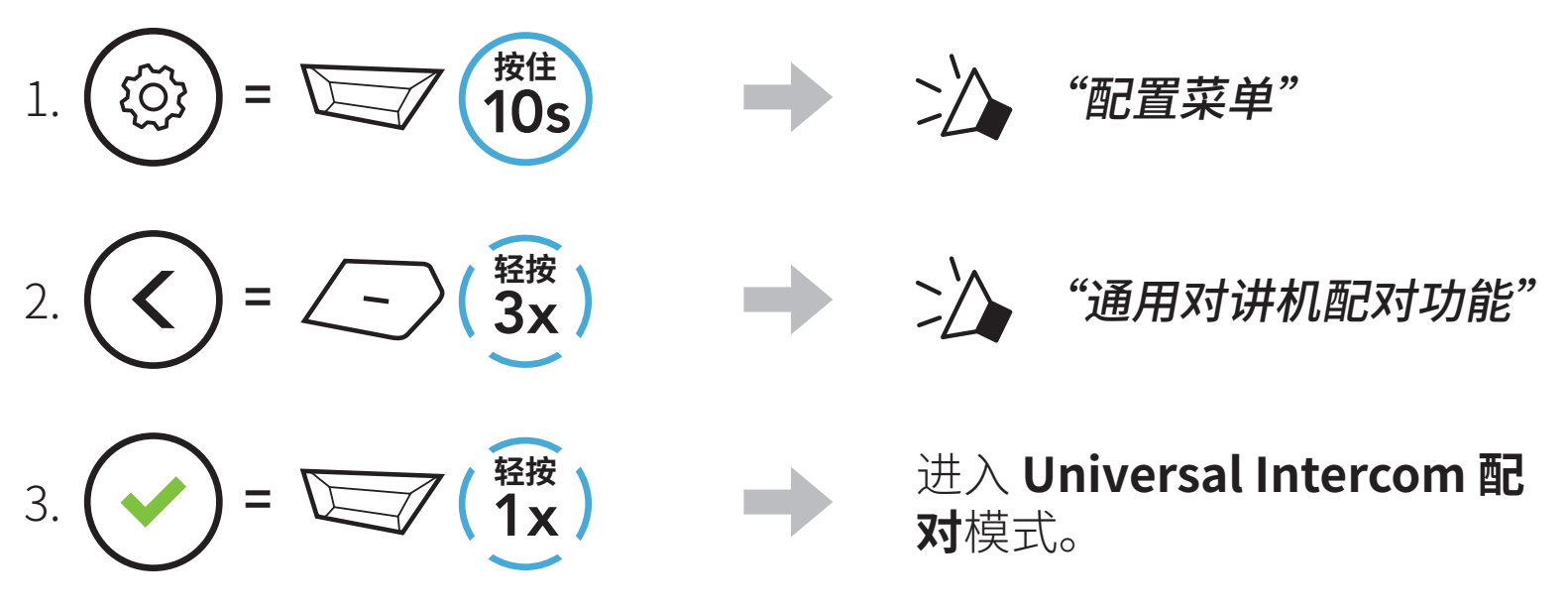

4. 将非 SMART HJC 耳机置于免提配对模式。耳机将自动与非 SMART HJC 蓝牙耳机配对。

#### **8.2 两路 Universal Intercom**

您可以使用与其他 SMART HJC 耳机之间相同的对讲连接方式,启动与非 SMART HJC 蓝牙耳机的 **Universal Intercom** 连接。

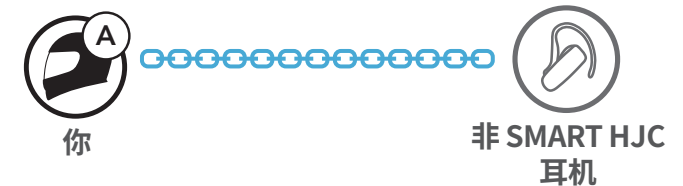

您可以使用与普通**两路对讲**相同的方式,开始/结束**两路 Universal**

#### **Intercom**。请参阅 **第 7.3 节:"两路对讲"**。

### <span id="page-30-0"></span>**9. 功能优先级和固件升级**

#### **9.1 功能优先级**

耳机按下列优先级工作:

**(最高)** 手机 对讲 通过蓝牙立体声音乐分享音乐

**(最低)** 蓝牙立体声音乐

优先级较低的功能始终会被优先级较高的功能中断。

**注意:**如果您选择音乐作为音频源优先选择,优先顺序将变为如下顺 序:

**(最高)** 手机 蓝牙立体声音乐 对讲 **(最低)** 通过蓝牙立体声音乐分享音乐

#### **9.2 固件升级**

您可以使用 **SMART HJC 设备管理器**升级固件。

**USB 电源数据线 (USB-C)** 必须连接到您的 **PC**,才能使用 **SMART HJC 设备管理器**升级固件。

请访问 **[www.smarthjc.com](http://www.smarthjc.com)**,下载最新的软件版本。

#### **点击此处即可访问 [www.smarthjc.com](http://www.smarthjc.com)**

### <span id="page-31-0"></span>**10. 配置设置**

#### **10.1 耳机配置菜单**

**访问配置菜单**

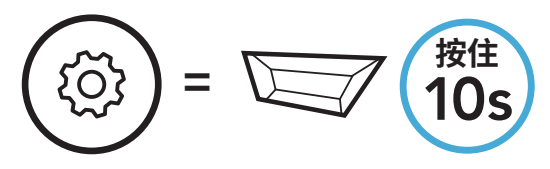

**切换菜单选项**

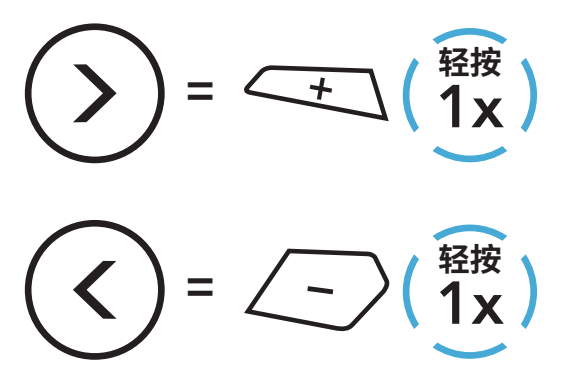

**执行菜单选项**

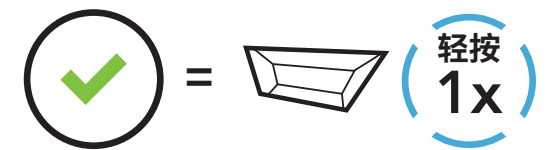

#### **耳机配置菜单**

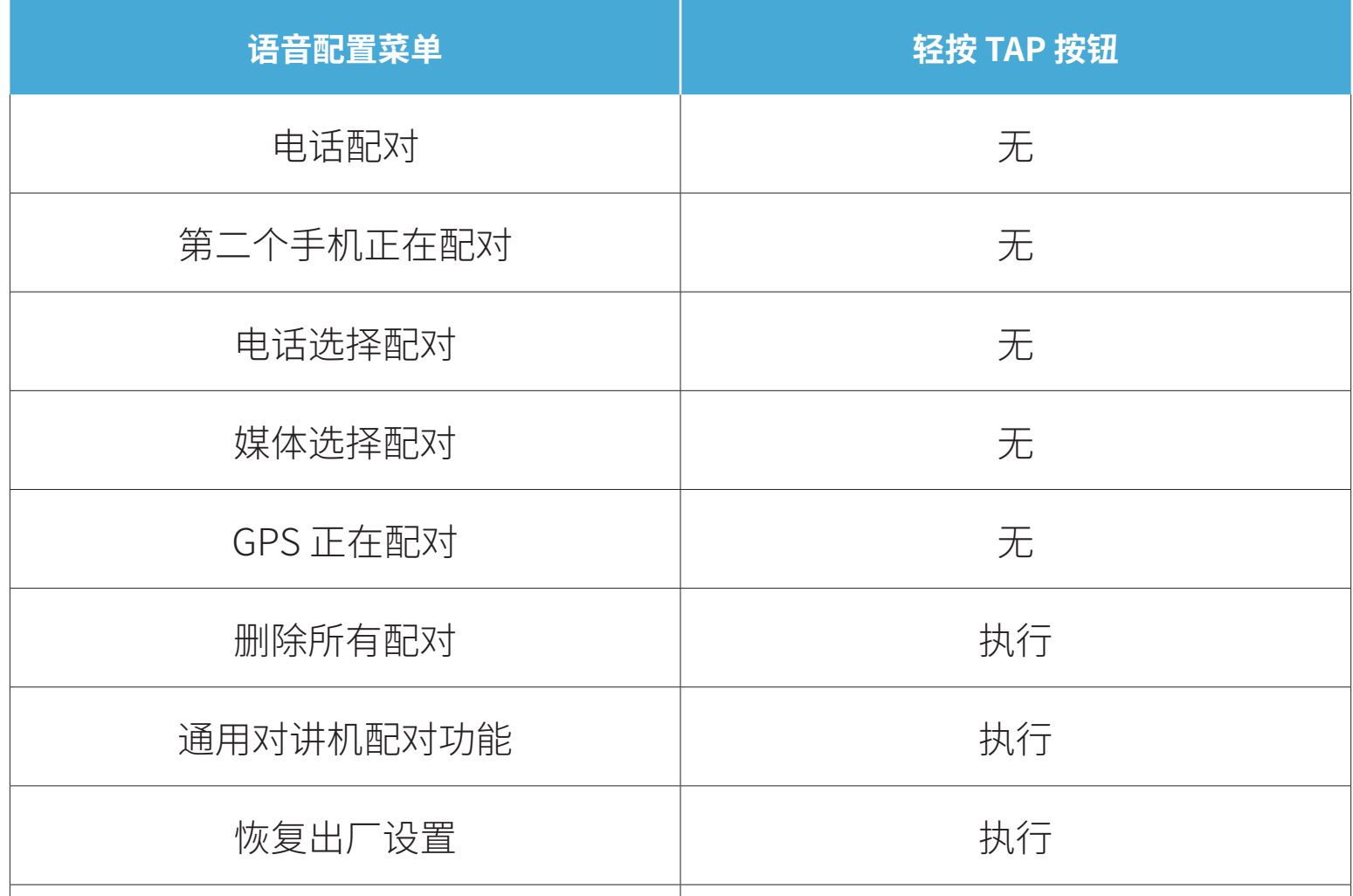

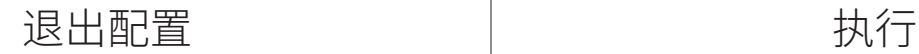

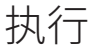

<span id="page-32-0"></span>10 配置设置

#### **10.1.1 删除所有配对**

您可以删除耳机的所有蓝牙配对信息。

#### **10.2 软件配置设置**

您可以通过 **SMART HJC BT 应用程序**或 **SMART HJC 设备管理器**更改耳 机设置。

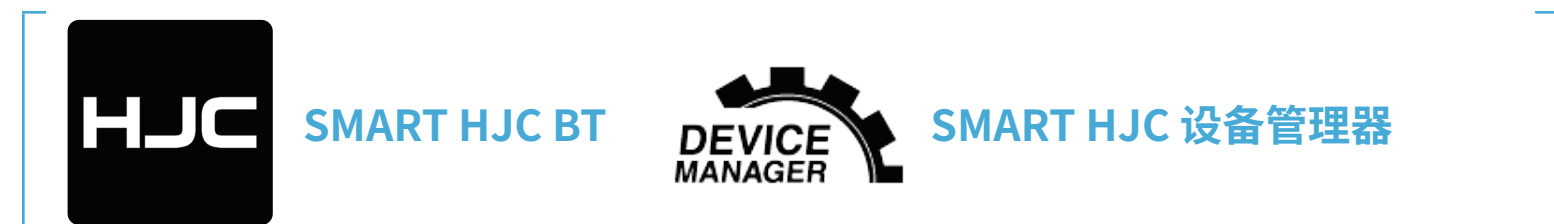

#### **10.2.1 耳机语言**

您可以选择设备语言。即使重新启动耳机,所选语言也会保持不变。

#### **10.2.2 音频均衡器(默认:关闭)**

增加或减少音频不同频率范围的分贝级别。

- ˖ **平衡**会将所有的频率范围调整为相同的音量 (0 dB)。
- ˖ **低音增强**会增强音频的低音范围 (20 Hz–250 Hz)。
- ˖ **中音增强**会增强音频的中音范围 (250 Hz–4 kHz)。
- ˖ **高音增强**会增强音频的高音范围 (4 kHz–20 kHz)。

#### **10.2.3 声控手机(默认:启用)**

如果启用此功能,您可以通过语音接听来电。听到来电铃声时,您可以通 过大声说**"您好"**等词语,或者向麦克风吹气来接听电话。如果连接到对 讲,则**声控手机**暂时禁用。如果此功能禁用,您必须轻按 **TAP 按钮**才能 接听来电。

#### <span id="page-33-0"></span>**10.2.4 声控对讲(默认:禁用)**

启用此功能后,您可以通过语音与上一次连接的对讲好友发起对讲通话。 想要开始对讲时,大声说**"您好"**等词语,或者向麦克风吹气。如果通过 语音启动对讲通话,当您和好友保持沉默 20 秒时,对讲将自动终止。不 过,如果您通过轻按 **TAP 按钮**手动开始对讲通话,则需要手动结束对讲 通话。但是,如果通过语音开始对讲并轻按 **TAP 按钮**来手动结束对讲, 您将暂时无法通过语音开始对讲。在这种情况下,您只能轻按 **TAP 按钮** 来重启对讲。这是为了防止强风噪声反复导致意外的对讲连接。重启耳机 后,您可以再次通过语音开始对讲。

#### **10.2.5 高清对讲机(默认:启用)**

**高清对讲机**将两路对讲音频从普通品质提升至高清品质。如禁用此功能, 两路对讲音频将更改为正常质量。

#### **注意:**

- ˖ **高清对讲机**的对讲距离相对比普通对讲的距离要短。
- ˖ 如果启用 **Audio Multitasking**,**高清对讲机**将暂时禁用。

#### **10.2.6 HD Voice(默认:启用)**

**HD Voice** 允许您在通话期间进行高清通信。此功能可提高质量,使电话 通话期间的音频清晰明了。

如果启用此功能,来电将中断对讲通话,并且在对讲通话期间听不到来自 SR10 的音频。

#### **注意:**

- ˖ 请咨询要连接到耳机的蓝牙设备的制造商,了解设备是否支持 **HD Voice**。
- ˖ **HD Voice** 只有在 **Audio Multitasking** 禁用时才可用。

#### **10.2.7 Audio Multitasking™(默认:禁用)**

**Audio Multitasking** 功能可让您同时听到来自两个不同功能的音频。

如果 **Audio Multitasking** 已启用,电话通话、GPS 指令和对讲通话会 与智能手机的音乐或 GPS 指令音频重叠,变为背景音,以较小的音量播 放。背景重叠音频的音量大小会随前景音频的音量大小同步变化。前景 音频的音量可以通过耳机进行调节。背景音频的音量可以通过 **SMART HJC 设备管理器**或 **SMART HJC BT 应用程序**进行调节。如果启用 **Audio Multitasking**,会暂时禁用**高清对讲机**、**HD Voice** 和**音频源优先选择**。

#### **前景音和背景音综合表**

<span id="page-34-0"></span>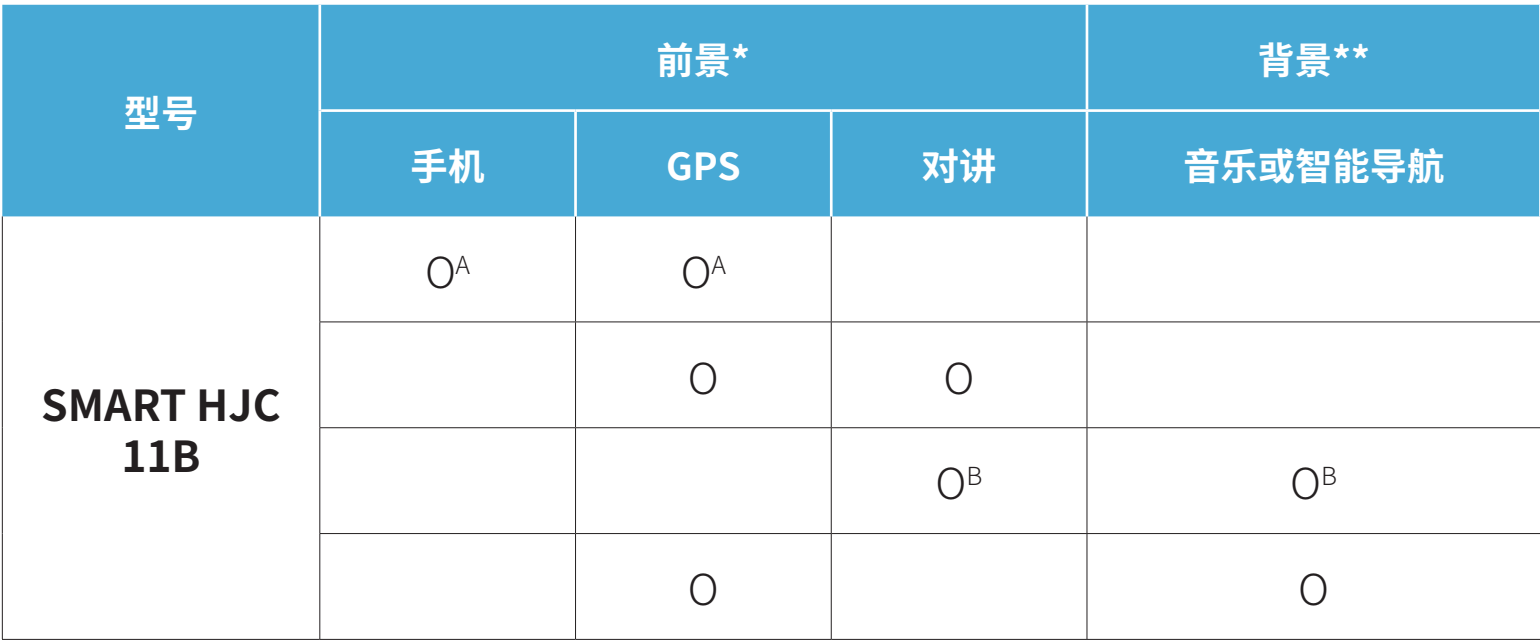

- \* 前景中的两个音频源会以同样的音量同时播放。
- \*\* 在听某个前景中的音频源时,只会播放一个背景音频源。
- A. 在手机通话期间会播放 GPS 指令, 这两个音频源的音量都可以使用耳机调 整。
- B. 在对讲通话期间会在背景中播放 GPS 应用程序指令。

#### **注意:**

- ˖ **Audio Multitasking** 将在与同样支持此功能的耳机进行两路对讲通 话期间激活。
- ˖ 如果禁用 **Audio Multitasking**,背景音频源会回到独自播放时的音 量。
- ˖ 为了确保 **Audio Multitasking** 正常工作,您需要将耳机重启。请重 启耳机。
- ˖ 某些 GPS 设备可能不支持此功能。

#### **10.2.8 背景音量(默认:5 级)**

只有开启 **Audio Multitasking** 后,才能调整**背景音量**。9 级为最高音 量,0 级为最低音量。

#### **10.2.9 音频源优先选择(默认:对讲)**

**音频源优先选择**功能允许您设定对讲和智能手机音乐(其中包括 GPS 应 用程序指令和消息通知)的优先顺序。如果选择对讲作为音频源优先选 择,音乐会在对讲通话时被中断。如果选择音乐作为音频源优先选择,对 讲通话会在播放音乐时被中断。

#### **注意:**只有 **Audio Multitasking** 被禁用时,**音频源优先选择**功能才会 生效。

#### <span id="page-35-0"></span>**10.2.10 语音提示(默认:启用)**

您可通过软件配置设置禁用**语音提示**,但以下语音提示始终开启。 - 耳机配置设置菜单、电量指示灯、快速拨号

#### **10.2.11 Advanced Noise Control™(始终启用)**

在对讲通话期间降低背景噪音。

### <span id="page-36-0"></span>**11. 故障排除**

如需关于故障排除的更多信息,请访问 **[www.smarthjc.com](http://www.smarthjc.com)**。

### ˖ 客户支持:**[www.smarthjc.com](http://www.smarthjc.com)**

#### **11.1 故障重置**

当耳机无法正常工作时,您可以轻松重置设备:

1. 找到直流电源充电和固件升级端口旁边的**针孔故障重置按钮**。

2. 将回形针轻轻插入孔中,然后轻按**针孔故障重置按钮**。

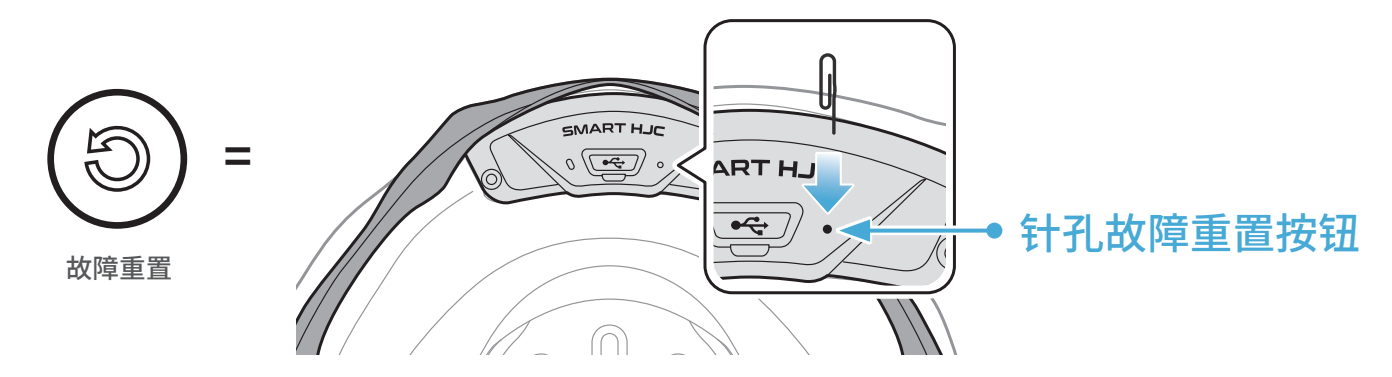

3. 耳机随即关闭。

#### **注意:**

- ˖ **故障重置**不会将耳机恢复至出厂默认设置。
- ˖ 充电 LED 指示灯不是**针孔故障重置按钮**。请勿按压。

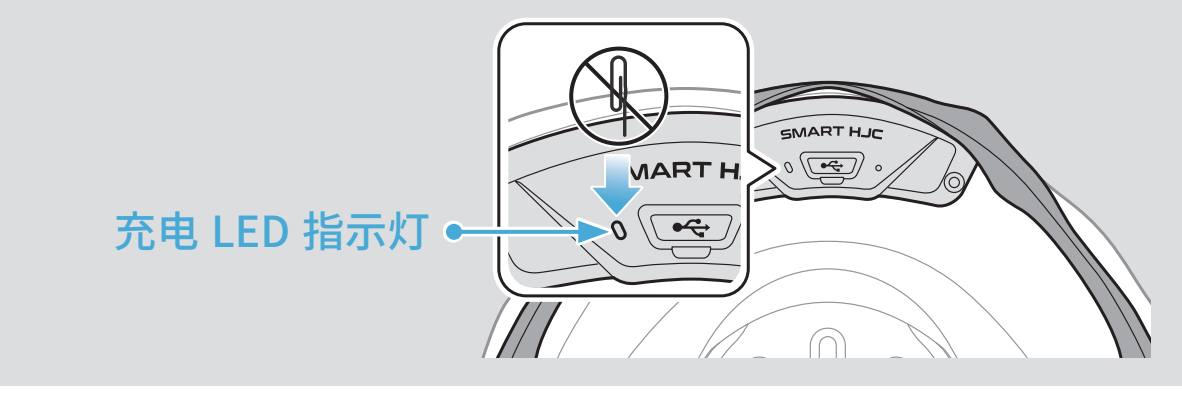

<span id="page-37-0"></span>11 故障排除

#### **11.2 恢复出厂设置**

要清除所有设置并重新开始,可以使用**恢复出厂设置**功能将耳机恢复出厂 默认设置。

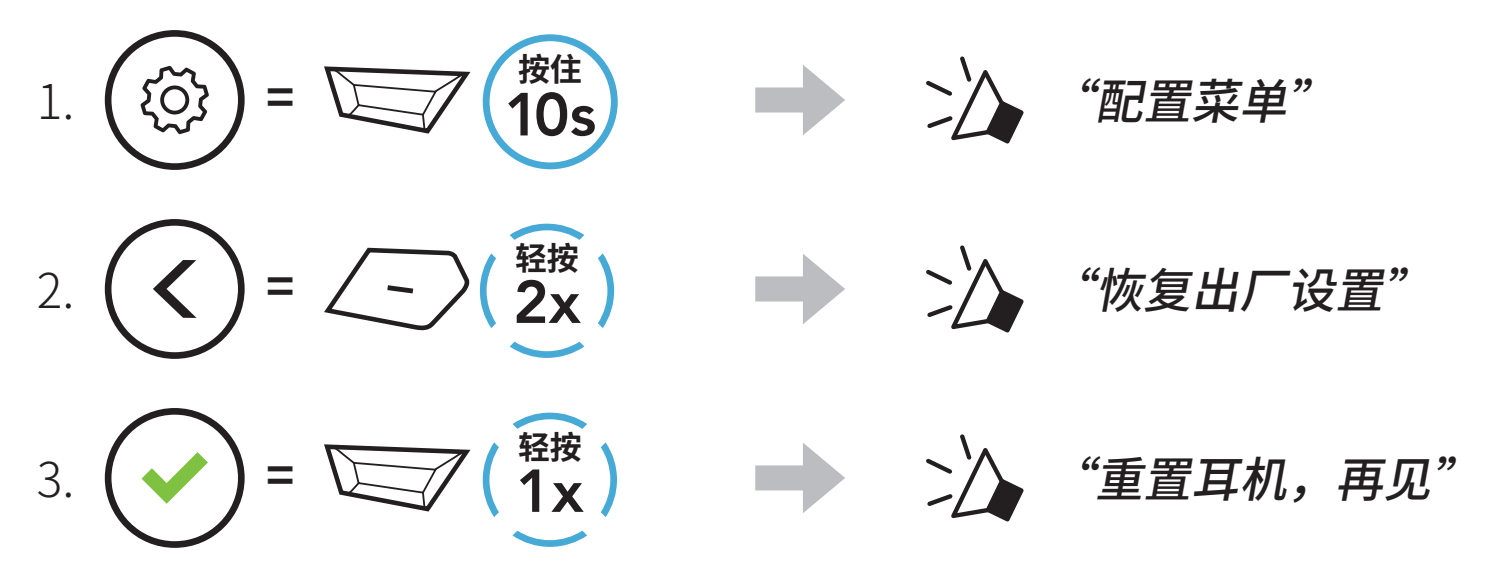